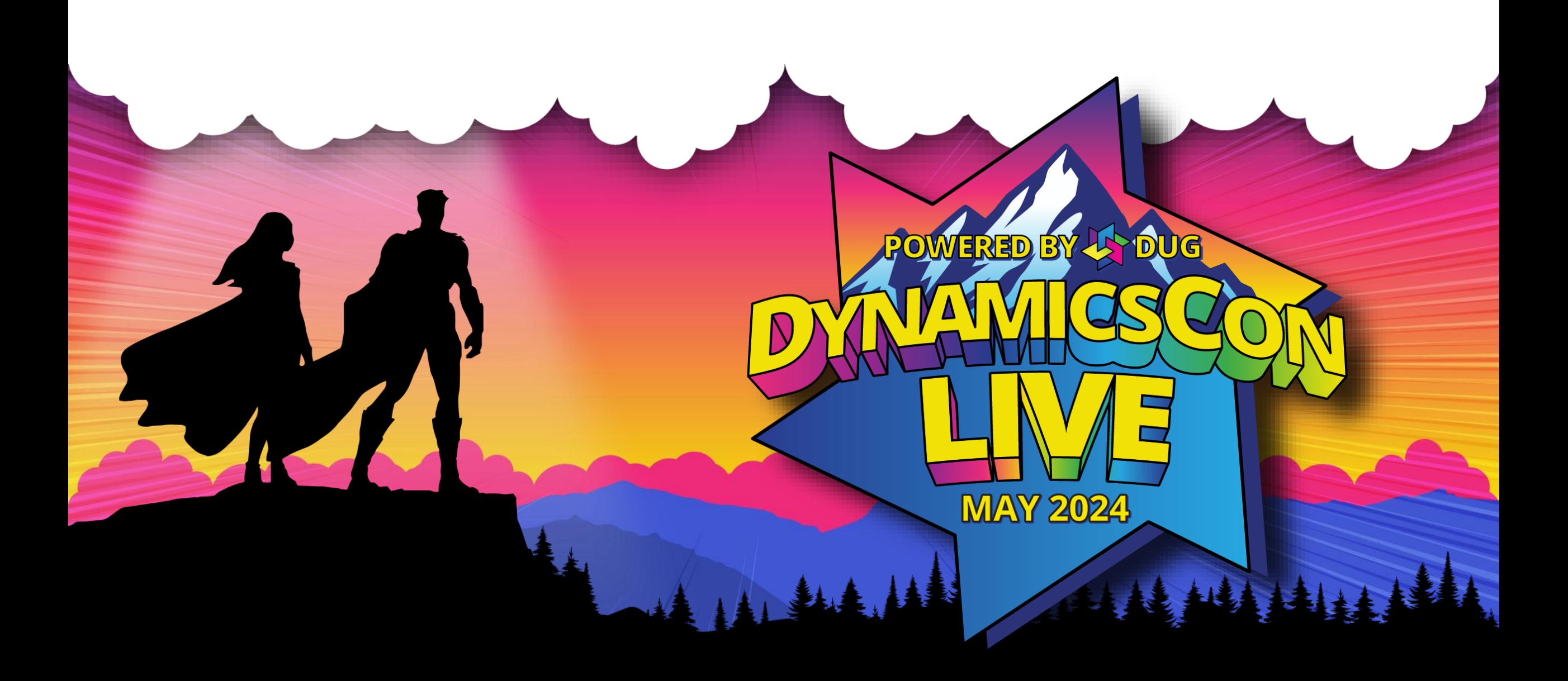

**live.dynamicscon.com**

#### Give the User a **Chance**

**Just because it works, doesn't mean it works …**

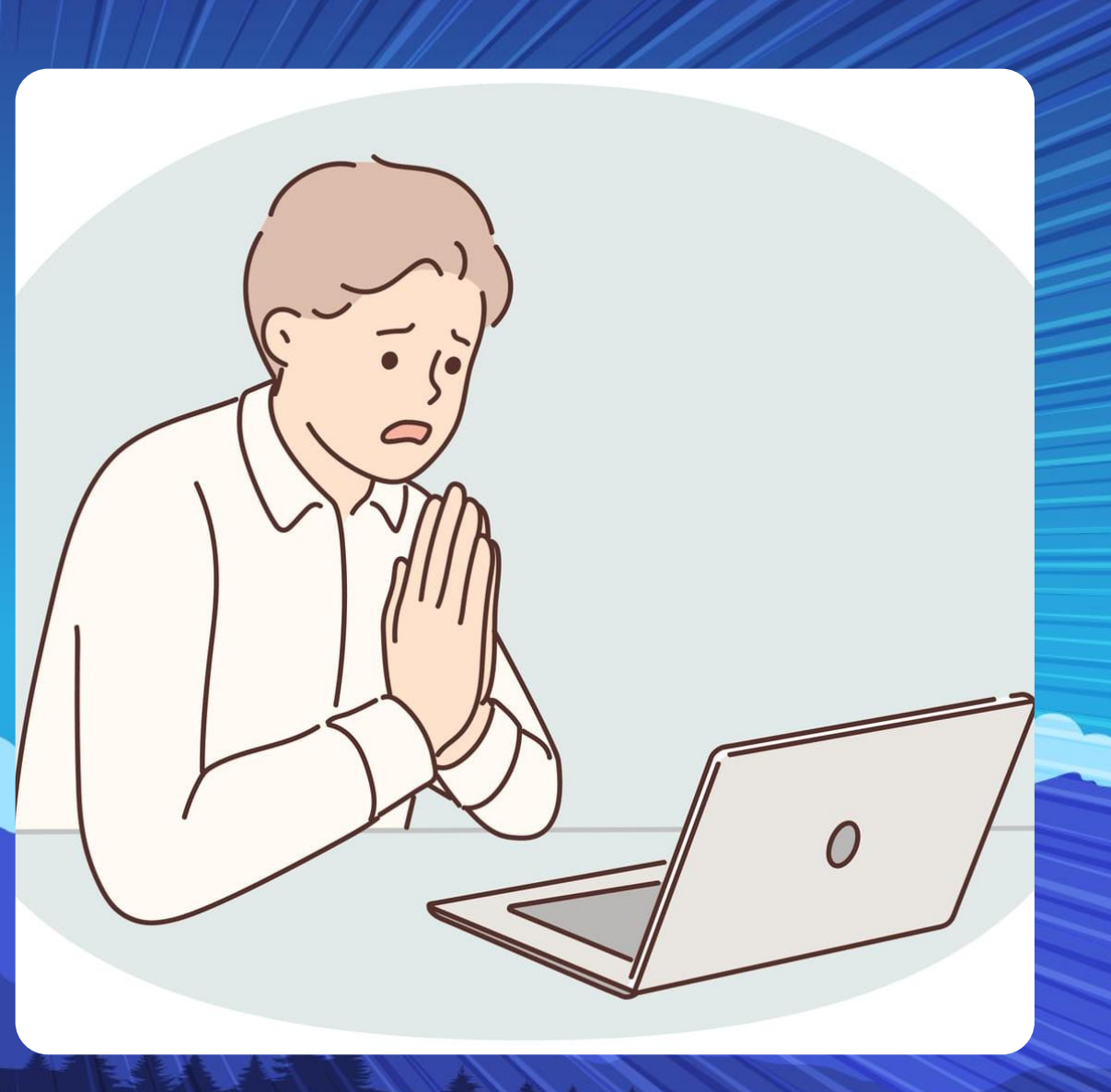

Henrik Helgesen | Helgesen Consulting, Inc.

## **Henrik Helgesen – Aka TheDoubleH**

- Originally from Denmark.
- Currently live in Los Angeles, California
- Started with Navigator 3.04 in 1995
- Have worked in all aspects from before life, to death – all in NAV / BC
- Stickler for rules Previously known as the GUI Police
- Long Time Listener, First time Caller
- Hockey Fan (Los Angeles Kings)
- Magic Fan (Magic Castle Member)

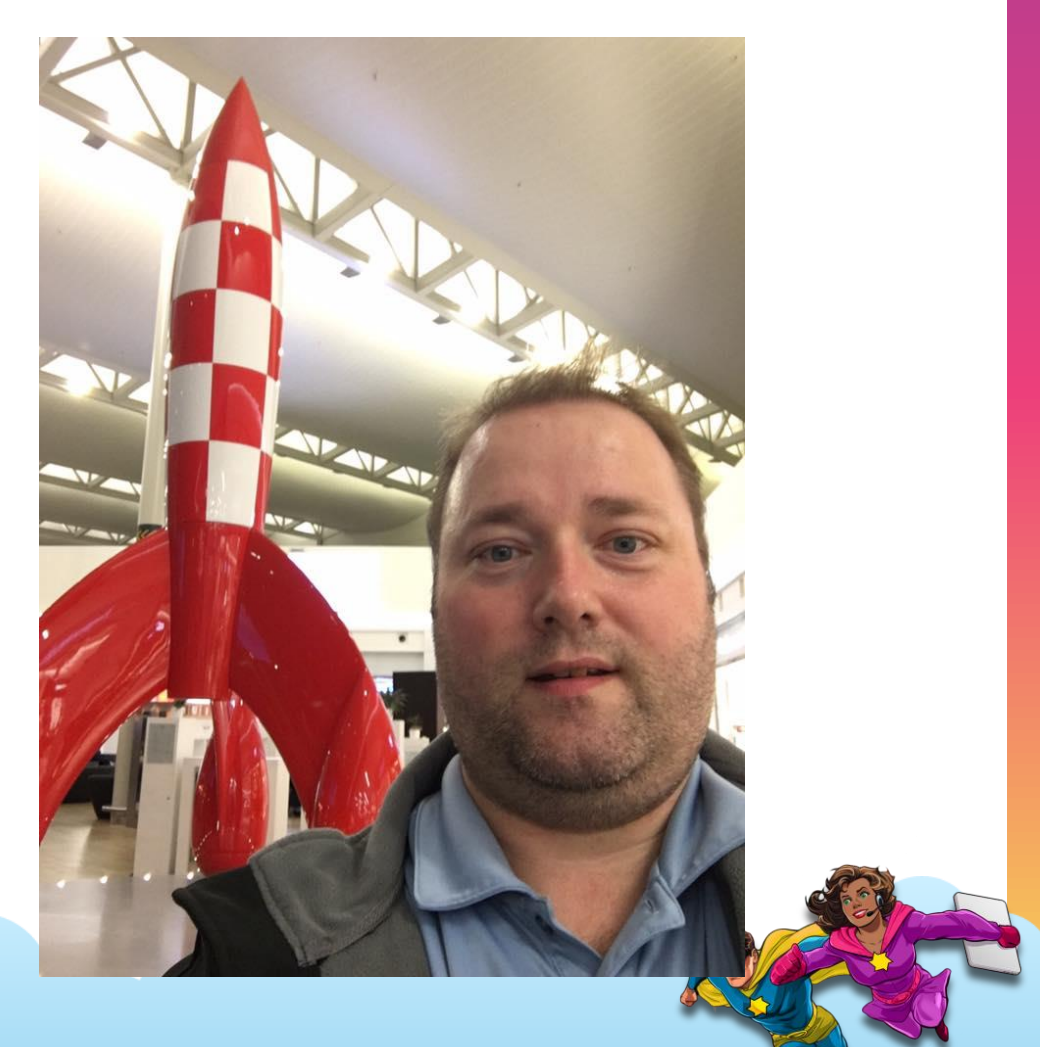

#### **Yes – I am a Dinosaur**

Barn Co

**A** 

#### **Objective**

Share some tips on what options you as a developer have to help guide the user in their day-to-day work

#### **As Developers we tend to "make it Work".**

**… but only if the user does EXACTLY what we expect them to do …**

# What can We do?

#### **Prevent Bad Data**

#### **Prevent <Blank> Records**

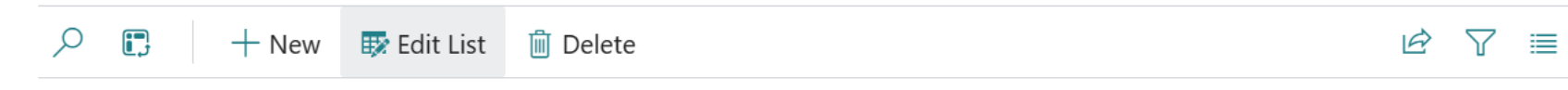

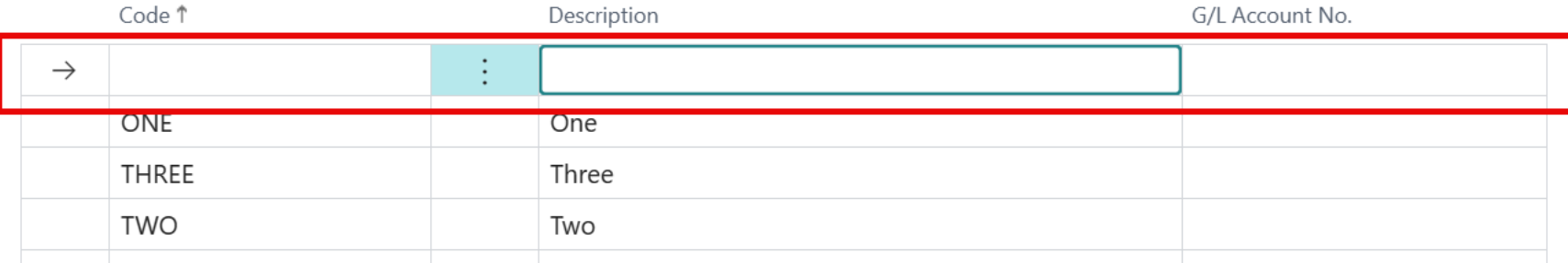

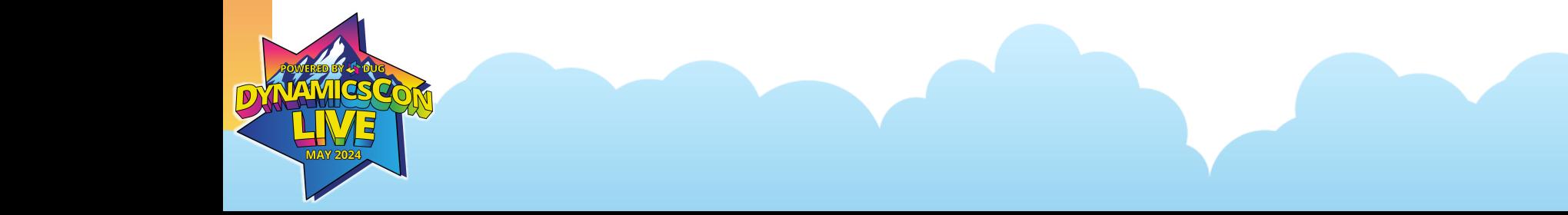

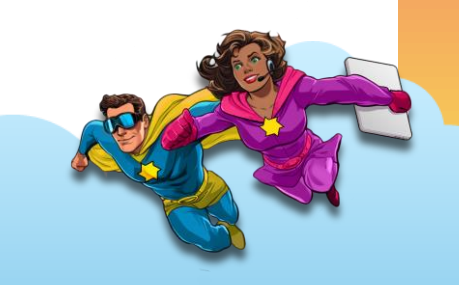

#### **Prevent <Blank> Records**

- As a Developer, You can ensure that the Primary Key fields is populated.
- Base App: Table 251 Gen. Product Posting Group
- The `Code` field has NotBlank = true

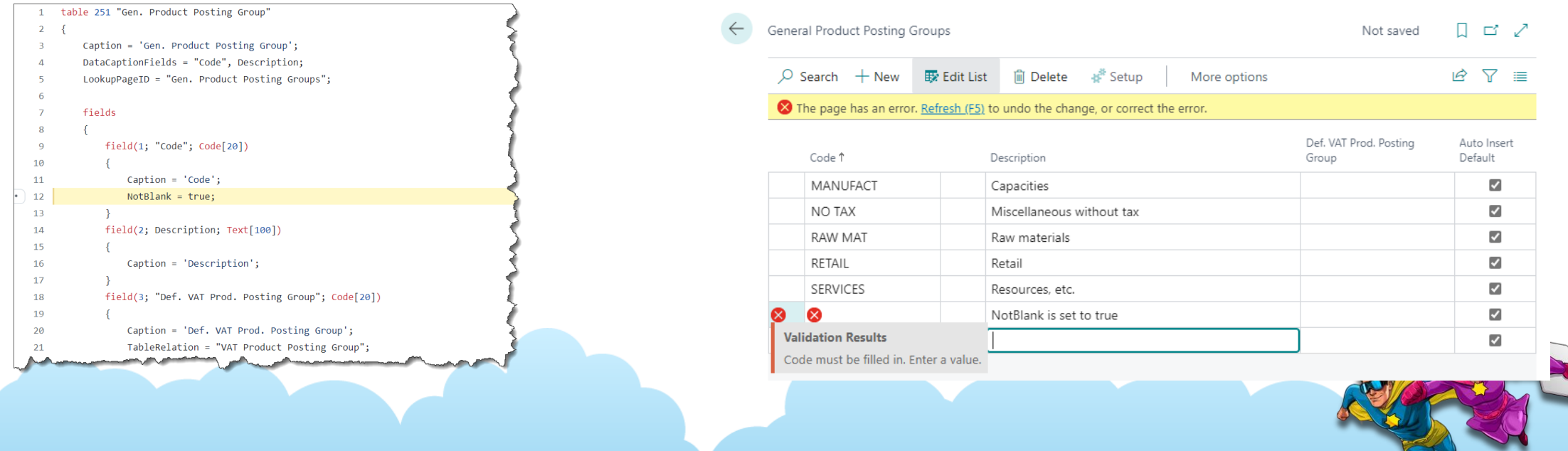

#### **Prevent <Blank> Records**

Property: **NotBlank**

Sets a value that specifies whether users must enter a value in the selected field or text box.

Only "valid" for Primary Key Fields.

Only Primary Key Fields are enforced on OnInsert, but other fields are enforced – if you happen to enter / clear a value.

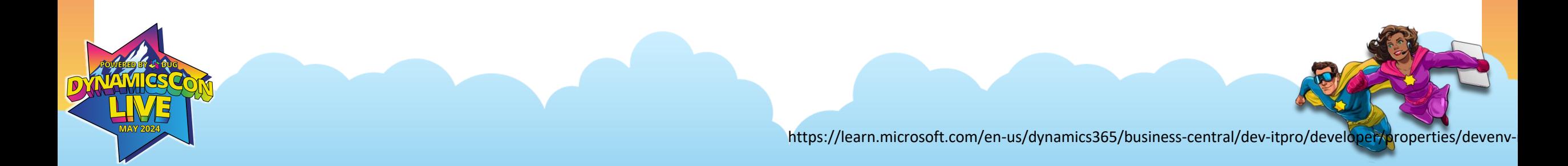

#### **Indicate Mandatory fields for processing**

On pages, You can set ShowMandatory to true. This will place a red asterisk in the text box, giving the user a visual indicator that a value is required.

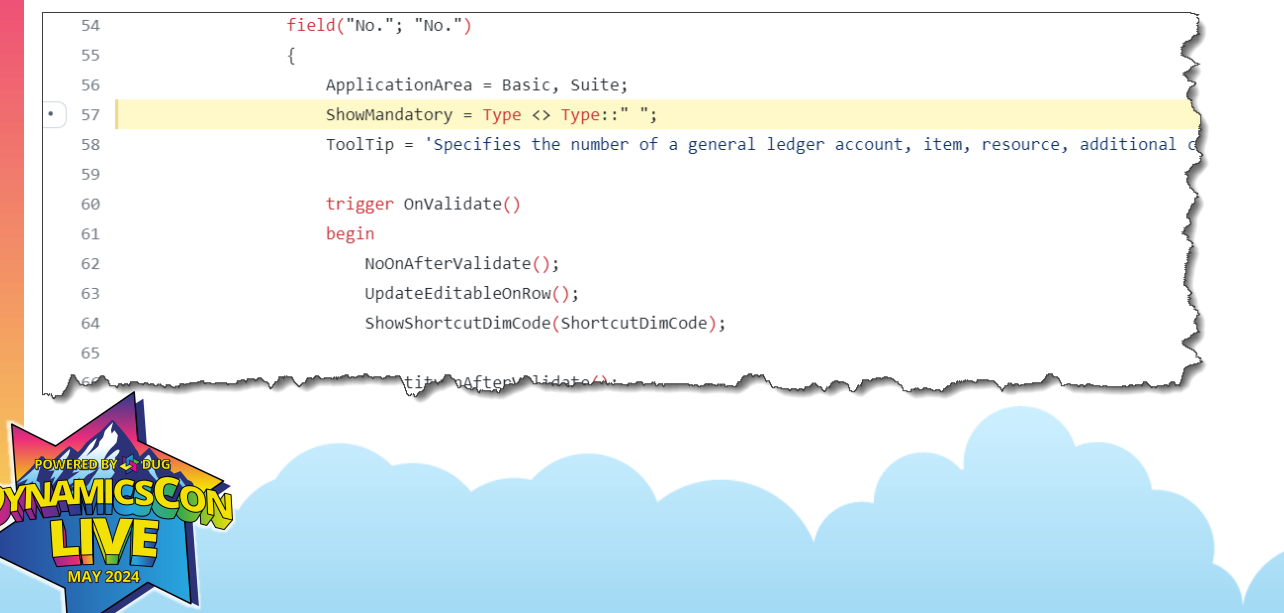

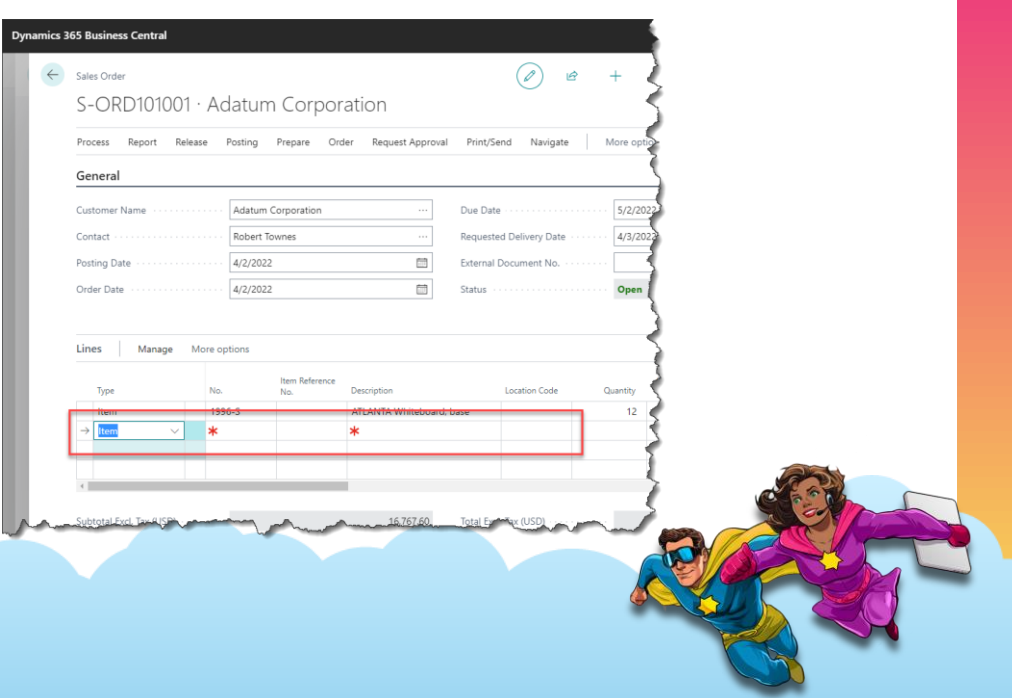

### **Indicate Mandatory fields for processing**

#### Property: **ShowMandatory**

Sets a value that specifies whether users must enter a value in the selected field or text box. The field is marked on the page with a red asterisk and does not enforce any validation. Once the field is filled, the red asterisk disappears. The ShowMandatory property only controls the UI and overrides any asterisk marking of the NotBlank Property.

Also, be aware that while it is possible to use an expression for the ShowMandatory property, the property cannot validate an AL function.

For an example, see the Purchase Invoice page where the Vendor Invoice No field is controlled by the VendorInvoiceNoMandatory expression. VendorInvoiceNoMandatory is a variable that takes the value from the Ext. Doc. **Co.** Mandatory field on the Purchase page and the Payables page.

### **Indicate Mandatory fields for processing**

#### Property: **ShowMandatory**

Sets a value that specifies whether users must enter a value in the selected field or text box. The field is marked on the page with a red asterisk and does not enforce any validation. Once the field is filled, the red asterisk disappears. The ShowMandatory property only controls the UI and overrides any asterisk marking of the NotBlank Property.

Also, be aware that while it is possible to use an expression for the ShowMandatory property, the property cannot validate an AL function.

For an example, see the Purchase Invoice page where the Vendor Invoice No field is controlled by the VendorInvoiceNoMandatory expression. VendorInvoiceNoMandatory is a variable that takes the value from the Ext. Doc Mandatory field on the Purchase page and the Payables page.

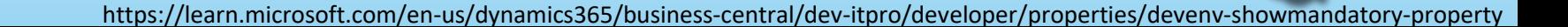

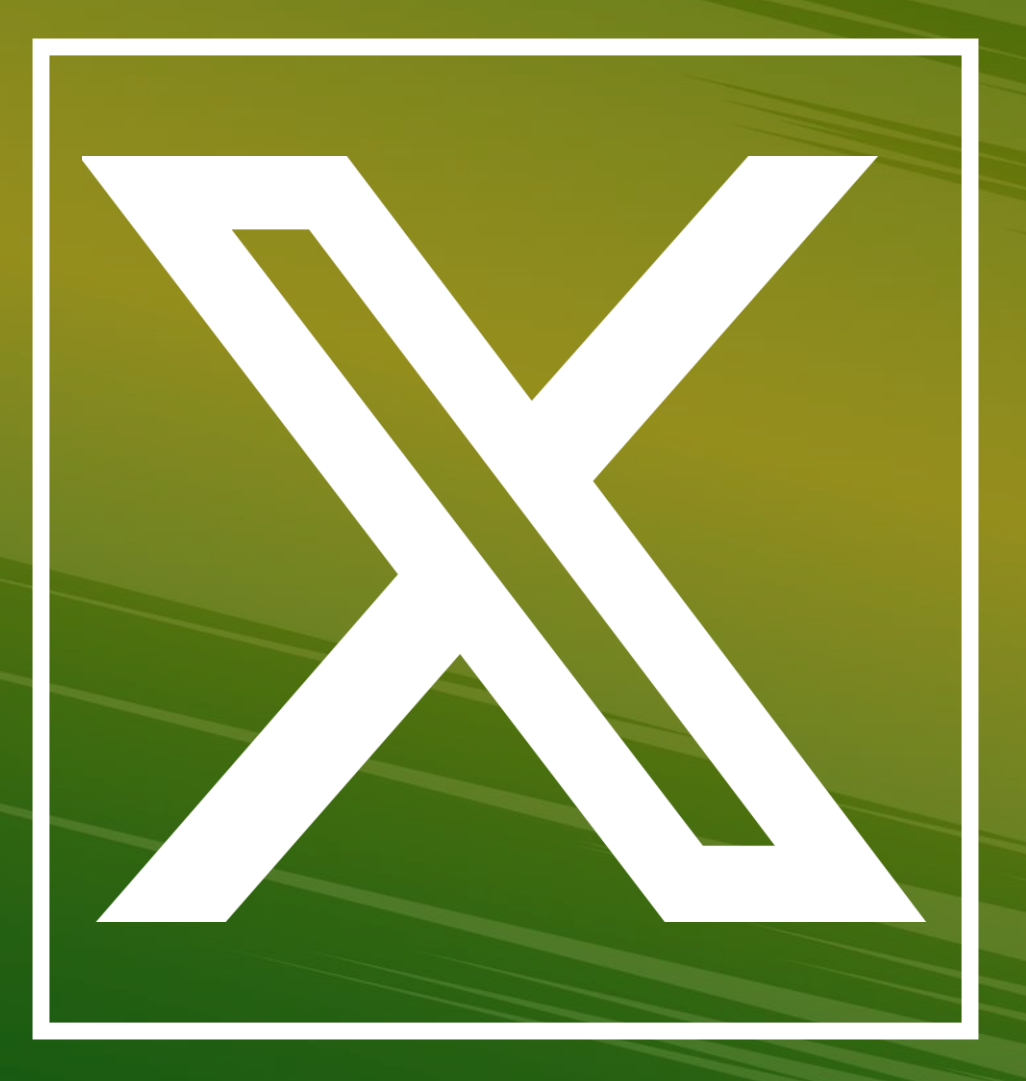

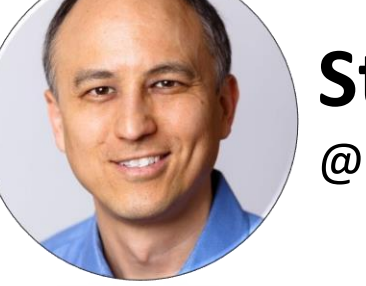

#### **Steve Endow**

@steveendow

Why is the Vendor Invoice No field marked as required for a brand new Purchase Order? <sup>3</sup> #MSDyn365BC

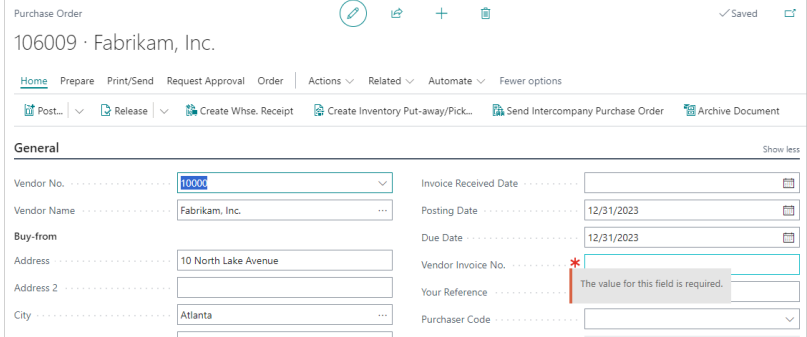

#### 12:09 PM · Apr 14, 2024

# **NotBlank**

**≠**

# **ShowMandatory**

# **ShowMandatory Is not Enforced**

## **Enabled (true/false)**

field("Reorder Quantity"; "Reorder Quantity")

ApplicationArea = Planning;

Enabled = ReorderQtyEnable;

ToolTip = 'Specifies a standard lot size quantity to be used for all order proposa

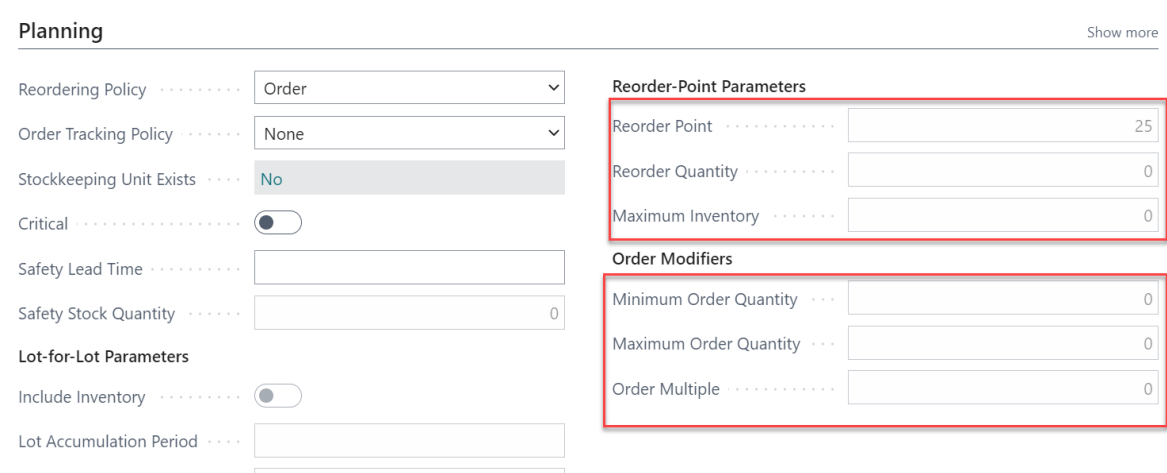

Manipulating the Enabled Property keeps the field on the page but enables control whether field can be edited or not.

This can be good when another field controls what information is needed.

The Item Card is a good example of it's use.

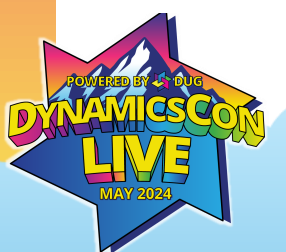

Rescheduling Period Providence International Providence International Providence International Providence International Providence International Providence International Providence International Providence International Pr

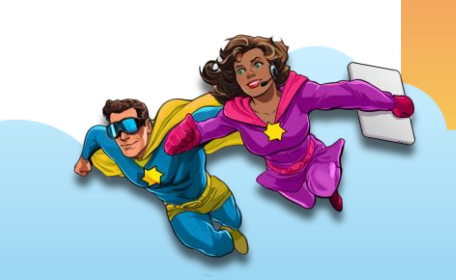

## **Enabled (true/false)**

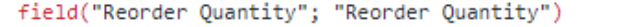

ApplicationArea = Planning;

Enabled = ReorderQtyEnable;

ToolTip = 'Specifies a standard lot size quantity to be used for all order propos

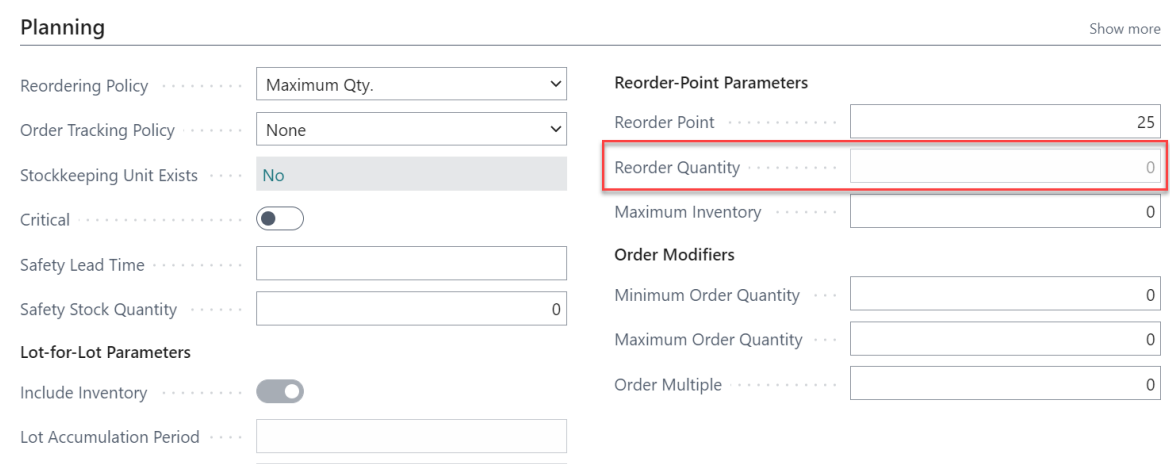

Manipulating the Enabled Property keeps the field on the page but enables control whether field can be edited or not.

This can be good when another field controls what information is needed.

The Item Card is a good example of it's use.

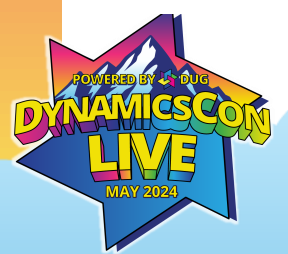

Rescheduling Period

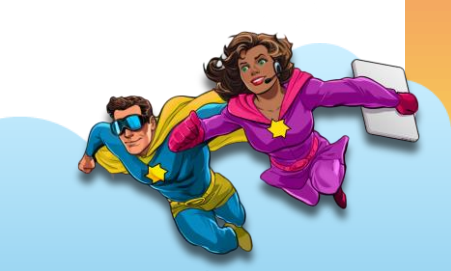

## **Visible (true/false)**

Visible should only be set OnOpen. Otherwise, the page can be jumbled and confusing.

Works well for Card pages for tables that require different fields populated based on an already known'va'lue. i.e.:

- Credit Card Apps
- Transaction Type
- Card Issuer
- Gateway
- Shipping Solutions
- Carrier

**Pomestic vs International** 

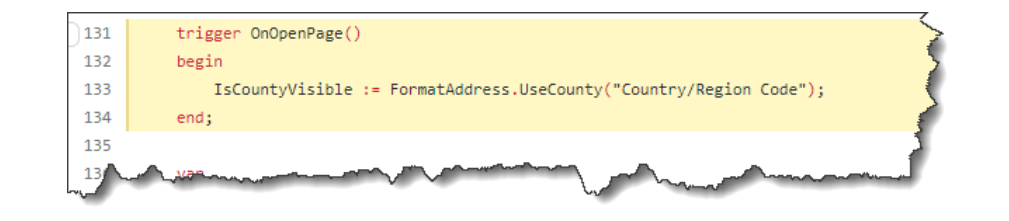

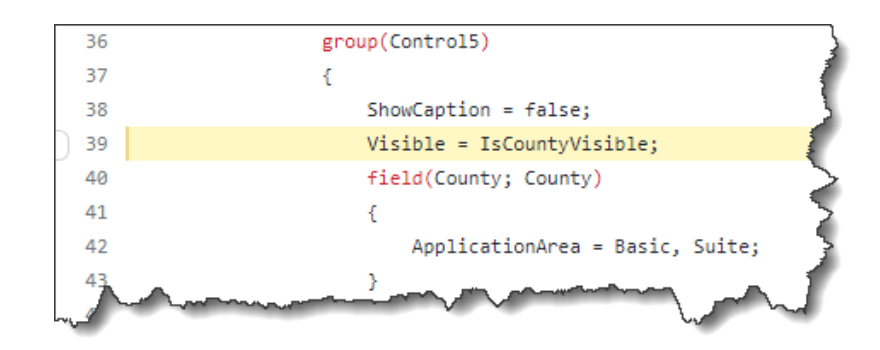

#### **Indicators**

P

## **Ellipsis (Three dots)**

Official Documentation says: "Sets a value that specifies whether an ellipsis (...) is appended to the caption on a command button or menu item.

An ellipsis tells the user that other choices will appear if the command button or menu item are selected."

To me – It's an indicator that 'nothing bad' will happen if You press this action.

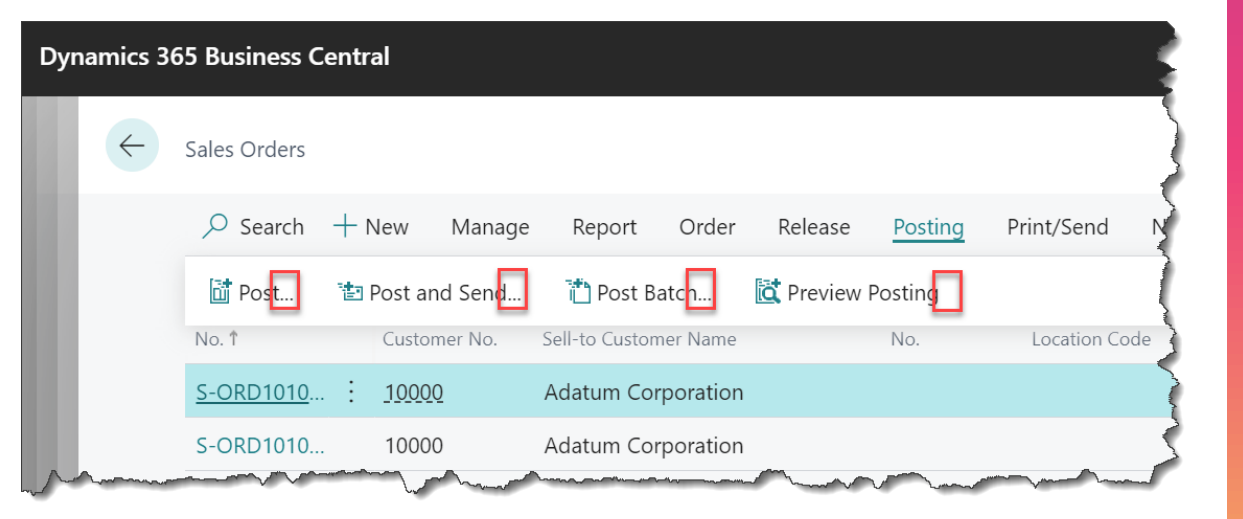

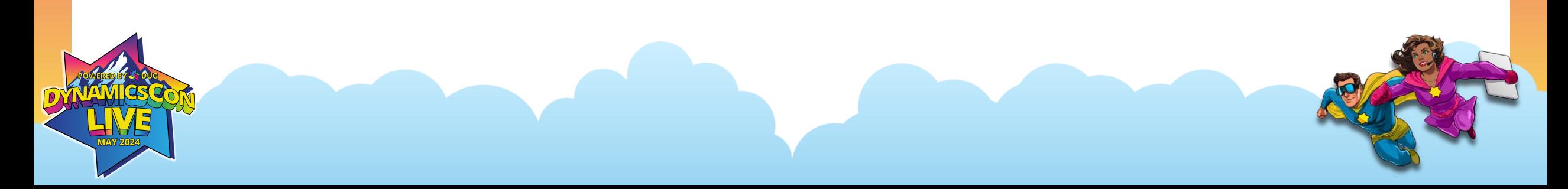

## **Show something is happening**

Unless You, as a developer, do anything, Users are kept in the dark about what is happening.

All they are shown is this:

Working on it ...

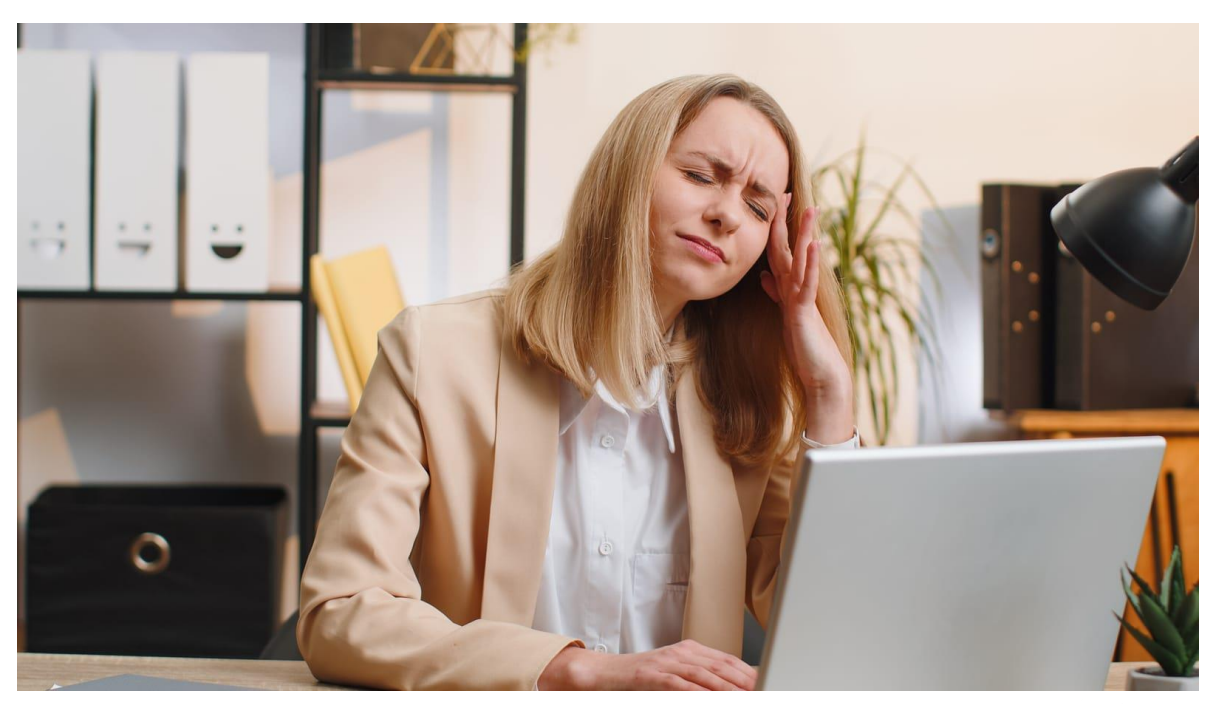

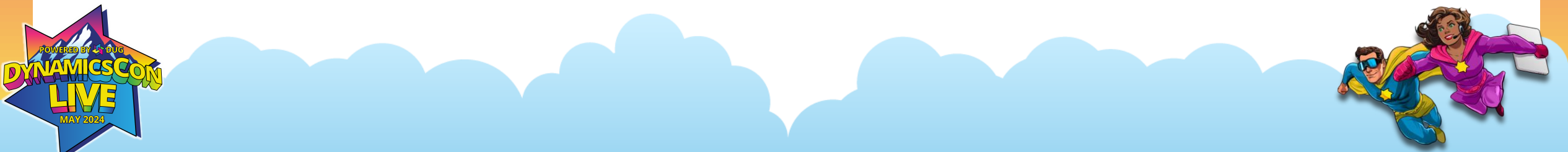

## **Show something is happening**

When processing data, that could take longer than one second, I always show the user, that something is happehing.

Using the Dialog variable type, allows for 'communication' to the user – and more importantly – gives the user a 'Cancel' button.

Window.Update takes a lot of resources, so You will want to be cautious, and not update too rapidly. You really shouldn't need to update more often than ever second.

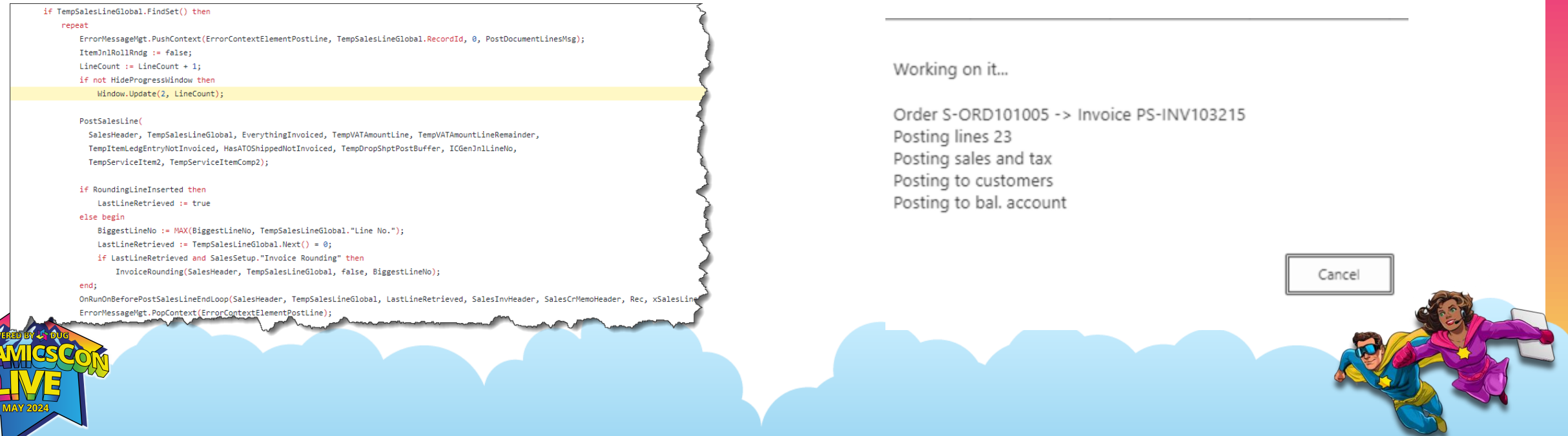

## **Show something is happening**

… and show something when you are done.

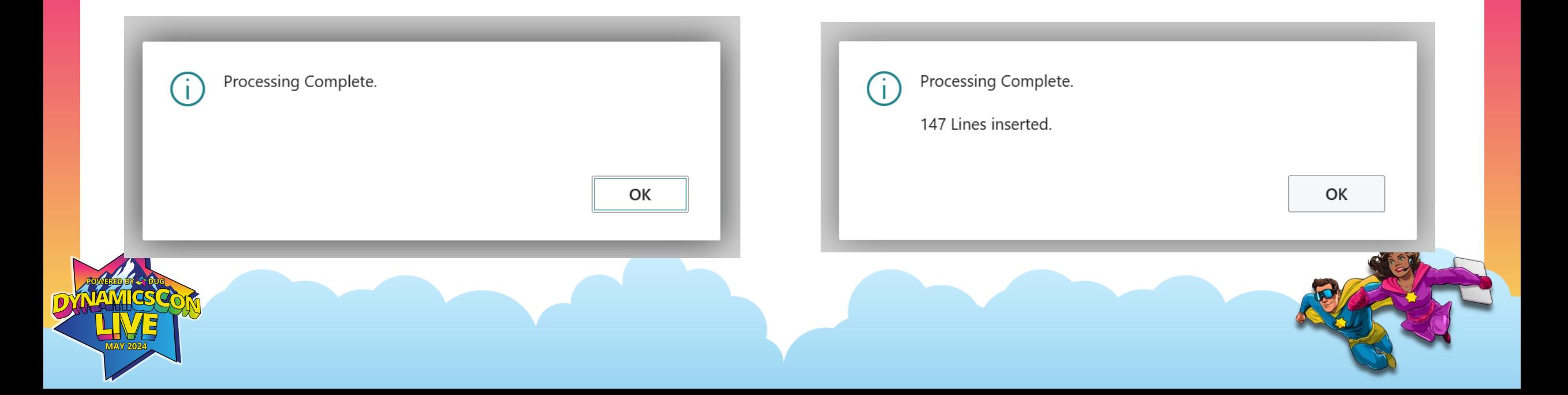

## **My gift to you …**

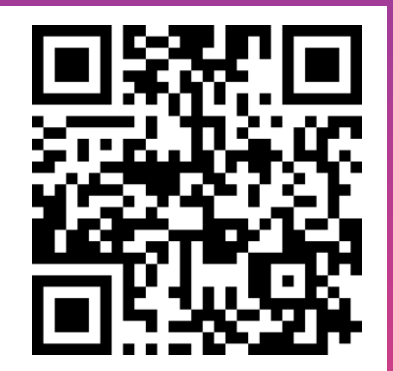

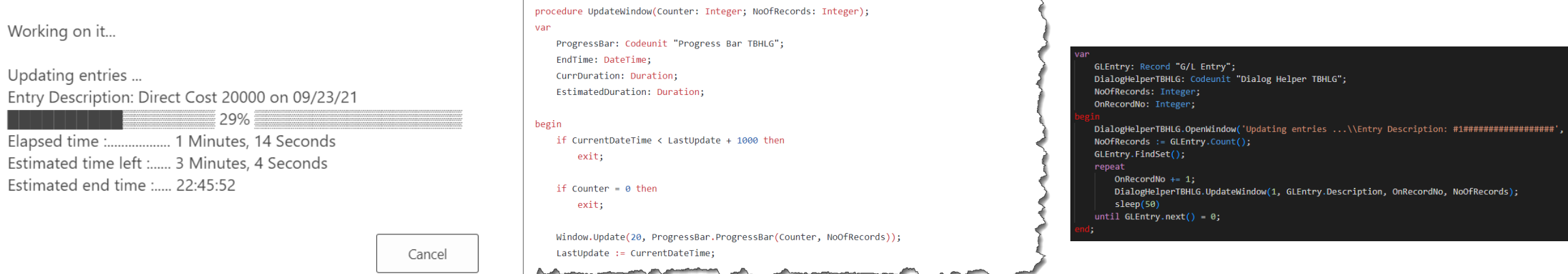

In my BCALToolbox (Open Source <https://go.thedoubleh.dev/toolbox>) I have created function, that make it easy.

These functions makes sure I only update once every second.

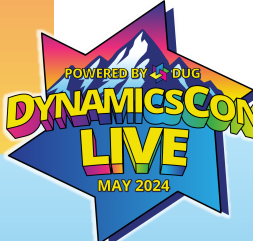

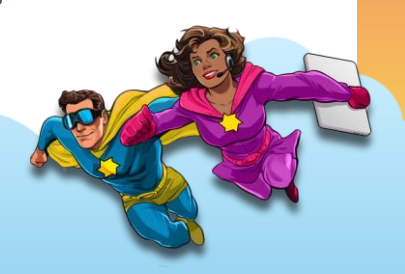

#### **Meaningful Errors**

#### **Give the user a reference**

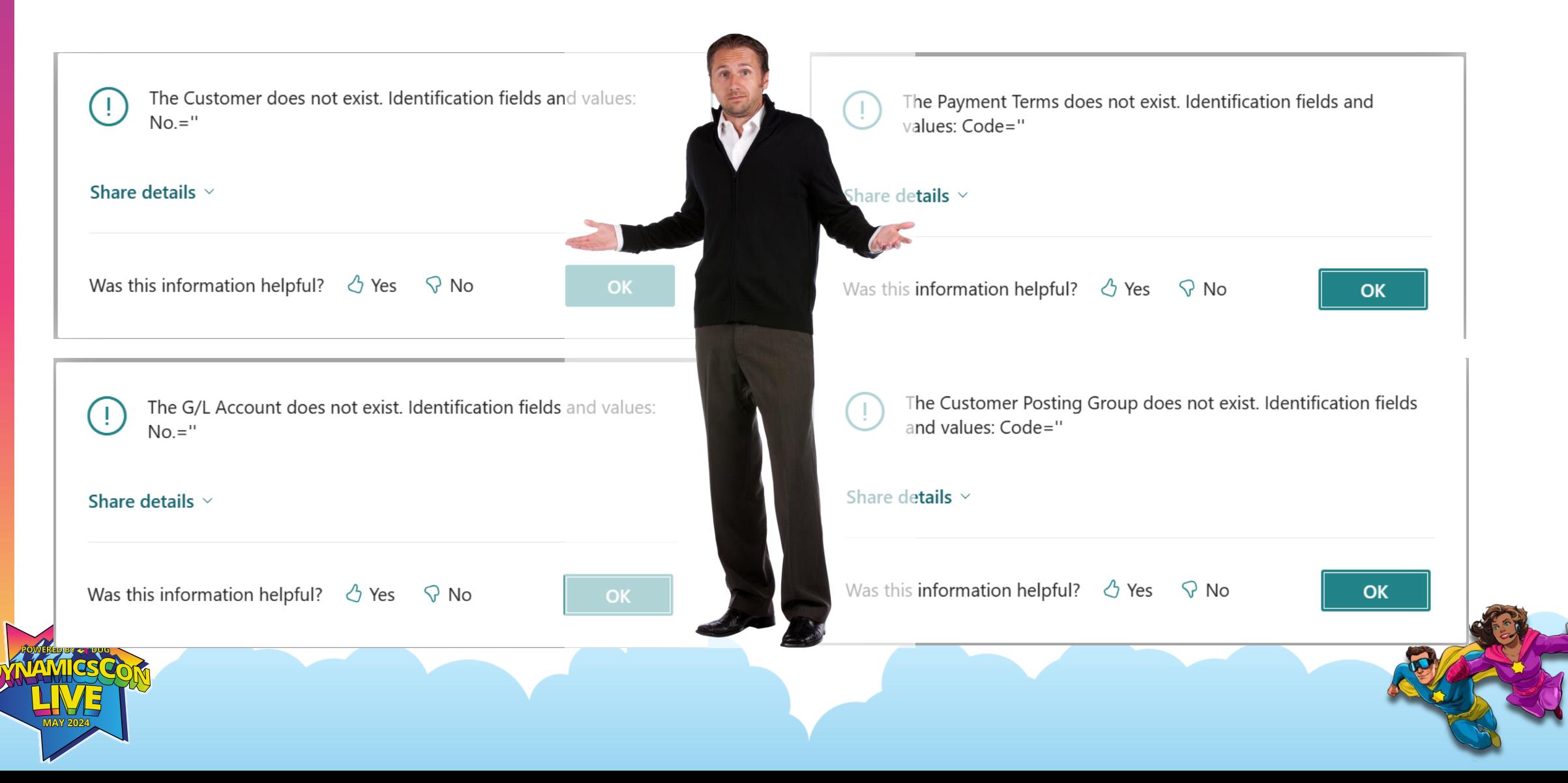

### **Give the user a reference**

If you do not give the user a refence, how will they know what is wrong?

Using a testfield will make sure a value is there (or will make sure that the value is a specific value)

As a child, I was always taught:

*"Always use a testfield, if you are dependent of the value"*

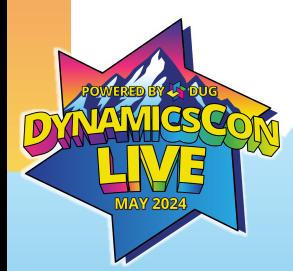

### **Give the user a reference**

#### Method: **testfield**

Tests that the content of the field is not zero or blank (empty string). If it is, an error message is displayed.

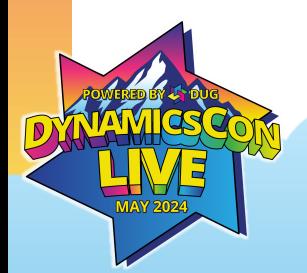

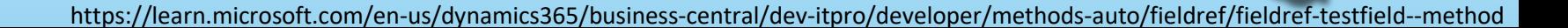

## **BUT …** I use the testfield as a backup

## **Show multiple errors**

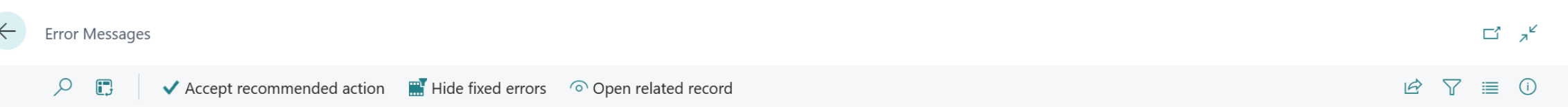

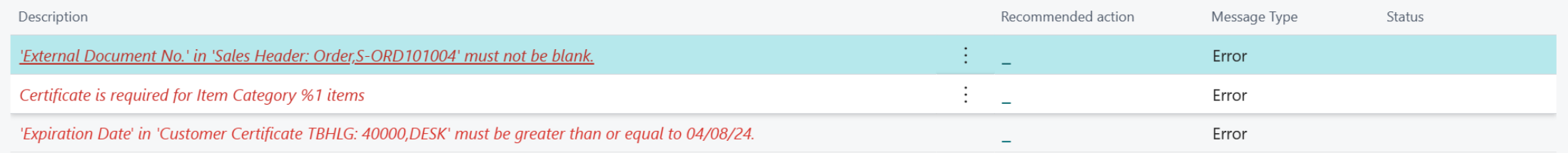

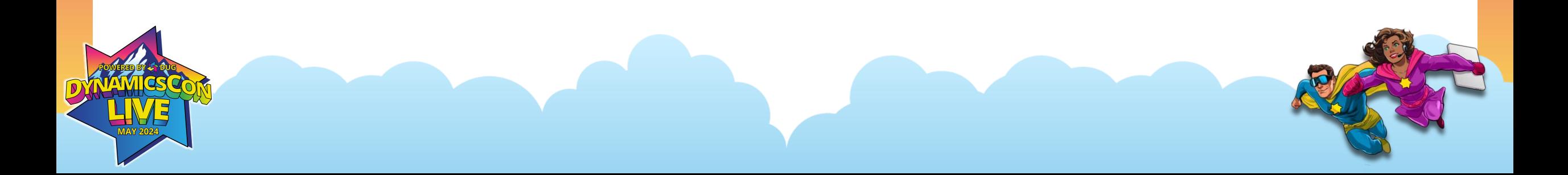

### **Show multiple errors**

#### Use the Error Message Table to collect errors, and present at the end.

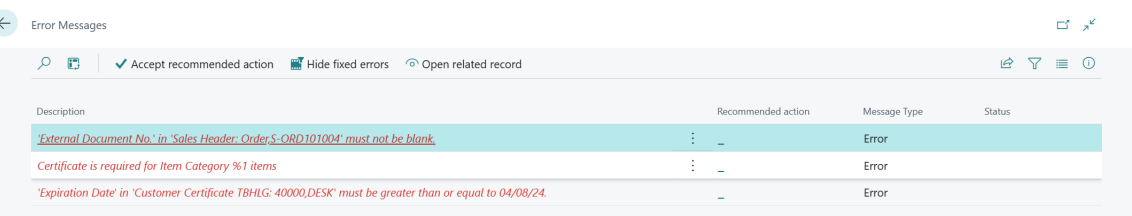

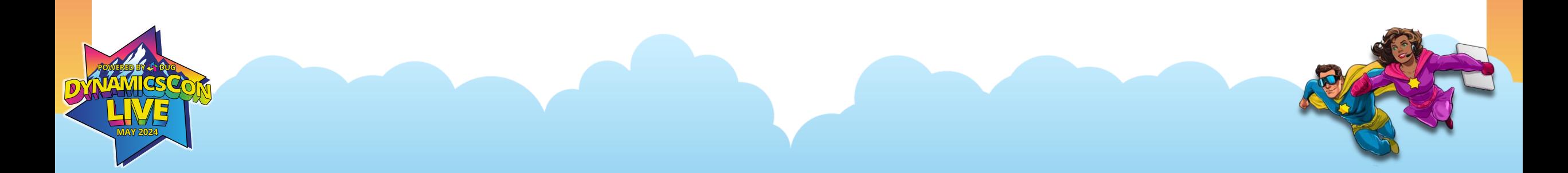

## **Show multiple errors**

The Error Message table has several procedures (methods) you can call:

LogIfEmpty(RecRelatedVariant: Variant, FieldNumber: Integer, MessageType: Option): Integer

LogIfLessThan(RecRelatedVariant: Variant, FieldNumber: Integer, MessageType: Option, UpperBound: Variant): Integer

LogDetailedMessage(RecRelatedVariant: Variant, FieldNumber: Integer, MessageType: Option, NewDescription: Text, AdditionalInformation: Text[250], SupportUrl: Text[250]): Integer

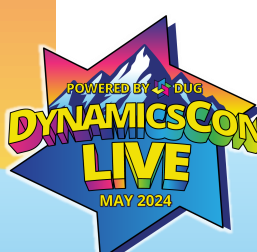

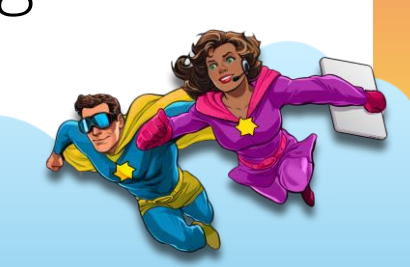

While there, sadly, isn't any example of this in the Base app, I wholeheartedly believe in the use of the Error Message Table (Error Management).

When I release a 'Document', I will run through the header and lines, and test for 'mandatory' fields (Those have been flagged as ShowMandatory).

I will also test if the affected record is 'blocked' or otherwise invalid.

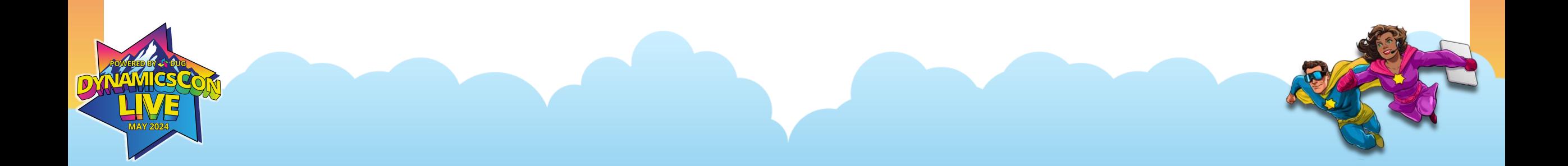

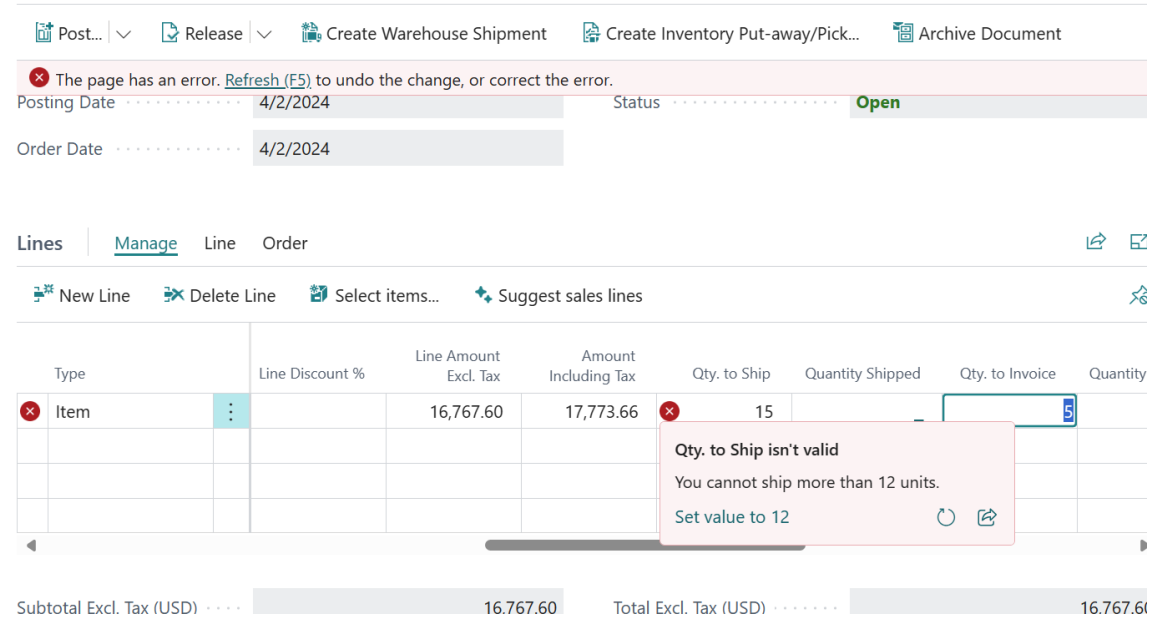

#### Use the Actionable Error Message

Using the Error Message Management Codeunit, you can call a codeunit to "fix it" for the user.

SalesLine."Qty. to Ship" validation is a great example

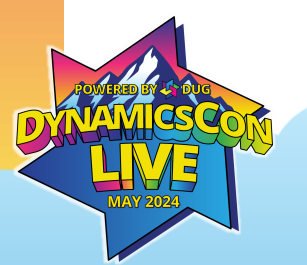

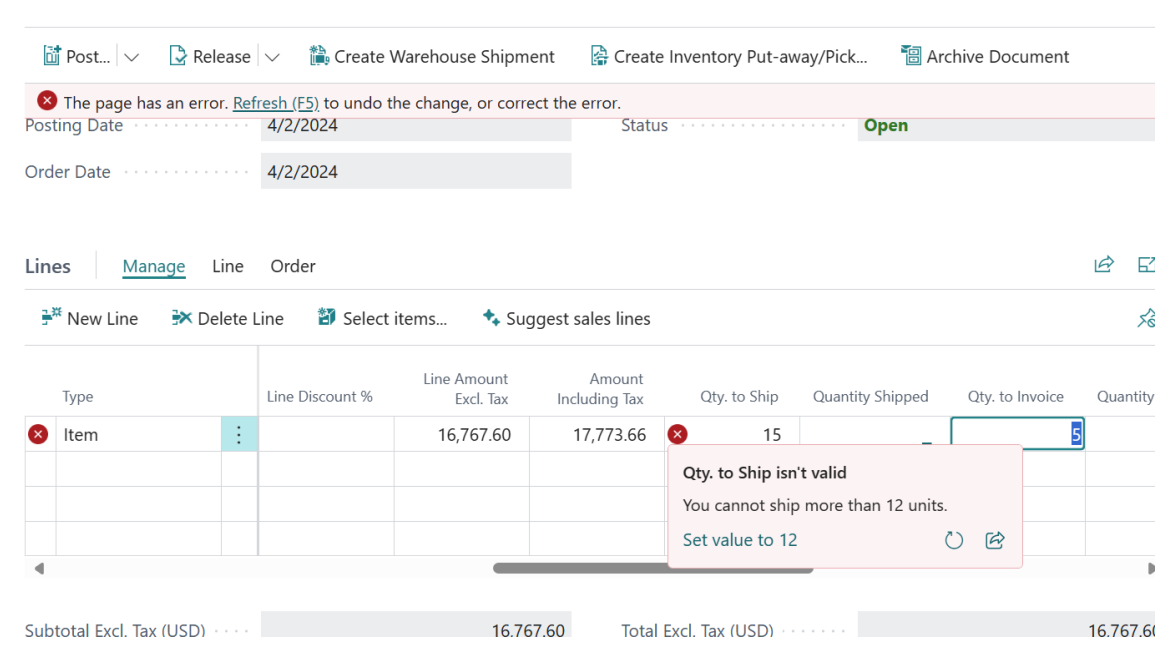

local procedure CannotShipErrorInfo(): ErrorInfo

var

ErrorMesageManagement: Codeunit "Error Message Management";

begin

exit(ErrorMesageManagement.BuildActionableErrorInfo(

QtyShipNotValidTitleLbl,

StrSubstNo(Text007, "Outstanding Quantity"),

Rec.RecordId,

StrSubstNo(QtyShipActionLbl, "Outstanding Quantity"),

Codeunit::"Sales Line-Reserve",

'SetSaleShipQty',

StrSubstNo(QtyShipActionDescriptionLbl,

Rec.FieldCaption("Qty. to Ship"), Rec.Quantity)));

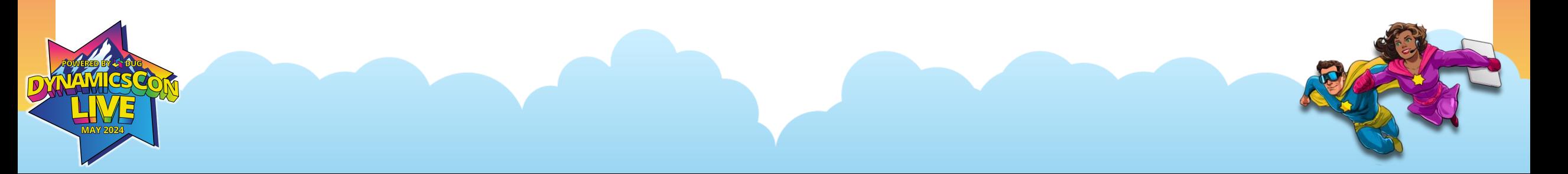

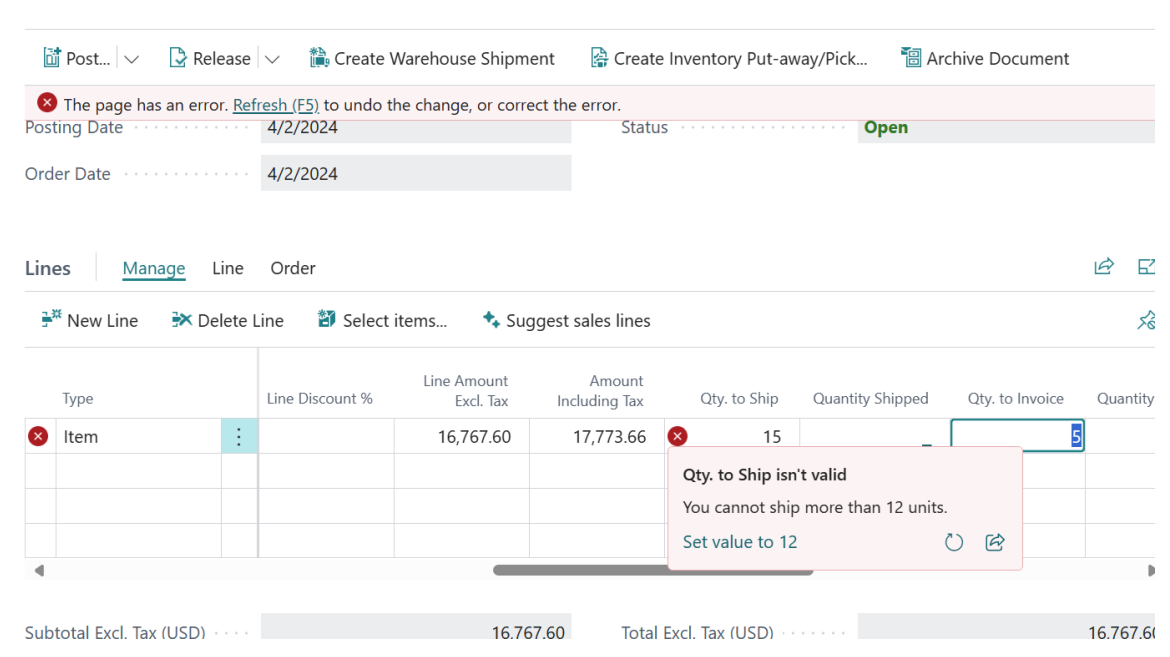

local procedure CannotShipErrorInfo(): ErrorInfo

var

ErrorMesageManagement: Codeunit "Error Message Management";

begin

exit(**ErrorMesageManagement.BuildActionableErrorInfo**(

QtyShipNotValidTitleLbl,

StrSubstNo(Text007, "Outstanding Quantity"),

Rec.RecordId,

StrSubstNo(QtyShipActionLbl, "Outstanding Quantity"),

Codeunit::"Sales Line-Reserve",

'SetSaleShipQty',

StrSubstNo(QtyShipActionDescriptionLbl,

Rec.FieldCaption("Qty. to Ship"), Rec.Quantity)));

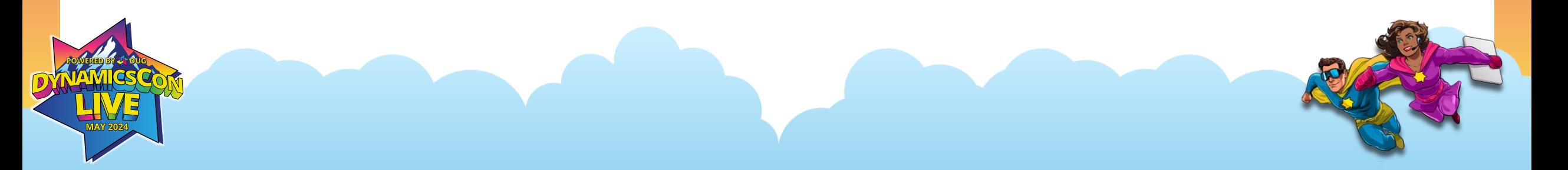

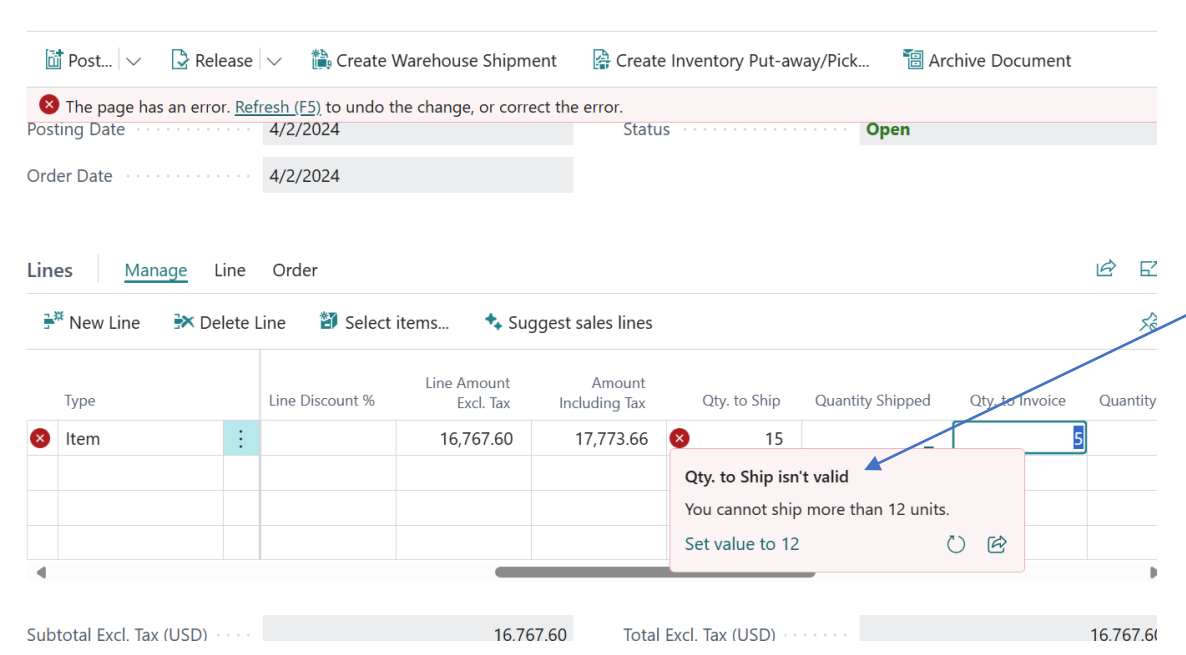

local procedure CannotShipErrorInfo(): ErrorInfo

var

ErrorMesageManagement: Codeunit "Error Message Management";

begin

exit(ErrorMesageManagement.BuildActionableErrorInfo(

#### **QtyShipNotValidTitleLbl**,

StrSubstNo(Text007, "Outstanding Quantity"),

Rec.RecordId,

StrSubstNo(QtyShipActionLbl, "Outstanding Quantity"),

Codeunit::"Sales Line-Reserve",

'SetSaleShipQty',

StrSubstNo(QtyShipActionDescriptionLbl,

Rec.FieldCaption("Qty. to Ship"), Rec.Quantity)));

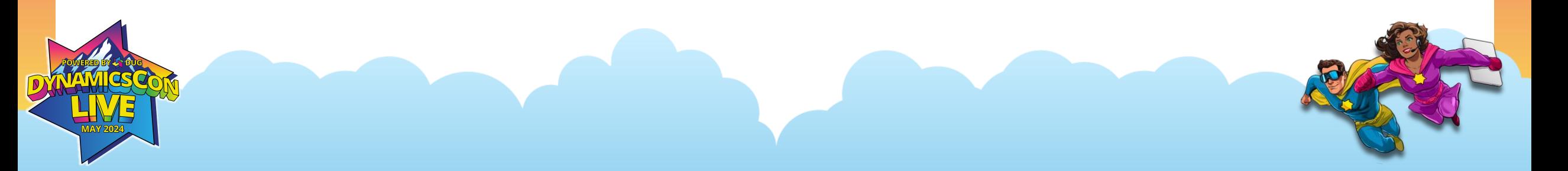

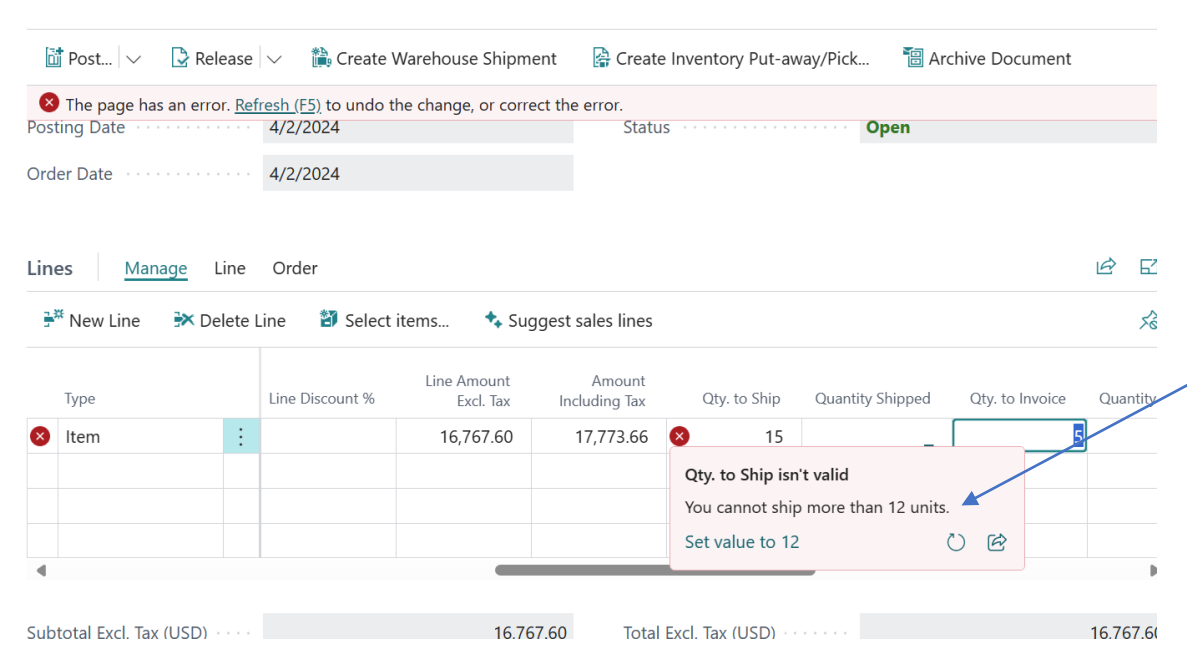

local procedure CannotShipErrorInfo(): ErrorInfo

var

ErrorMesageManagement: Codeunit "Error Message Management";

begin

exit(ErrorMesageManagement.BuildActionableErrorInfo(

QtyShipNotValidTitleLbl,

**StrSubstNo(Text007, "Outstanding Quantity")**,

#### Rec.RecordId,

StrSubstNo(QtyShipActionLbl, "Outstanding Quantity"),

Codeunit::"Sales Line-Reserve",

'SetSaleShipQty',

StrSubstNo(QtyShipActionDescriptionLbl,

Rec.FieldCaption("Qty. to Ship"), Rec.Quantity)));

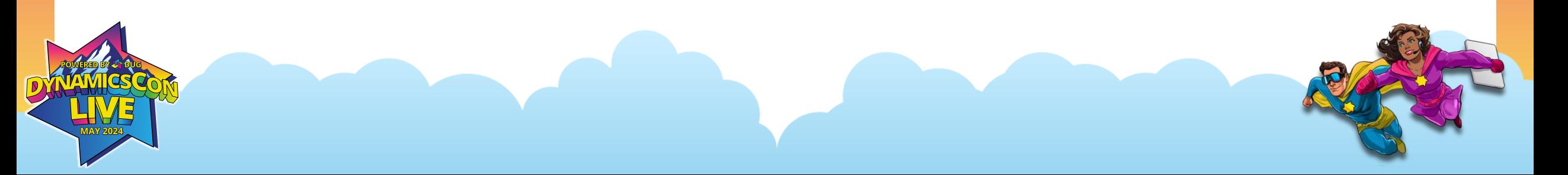

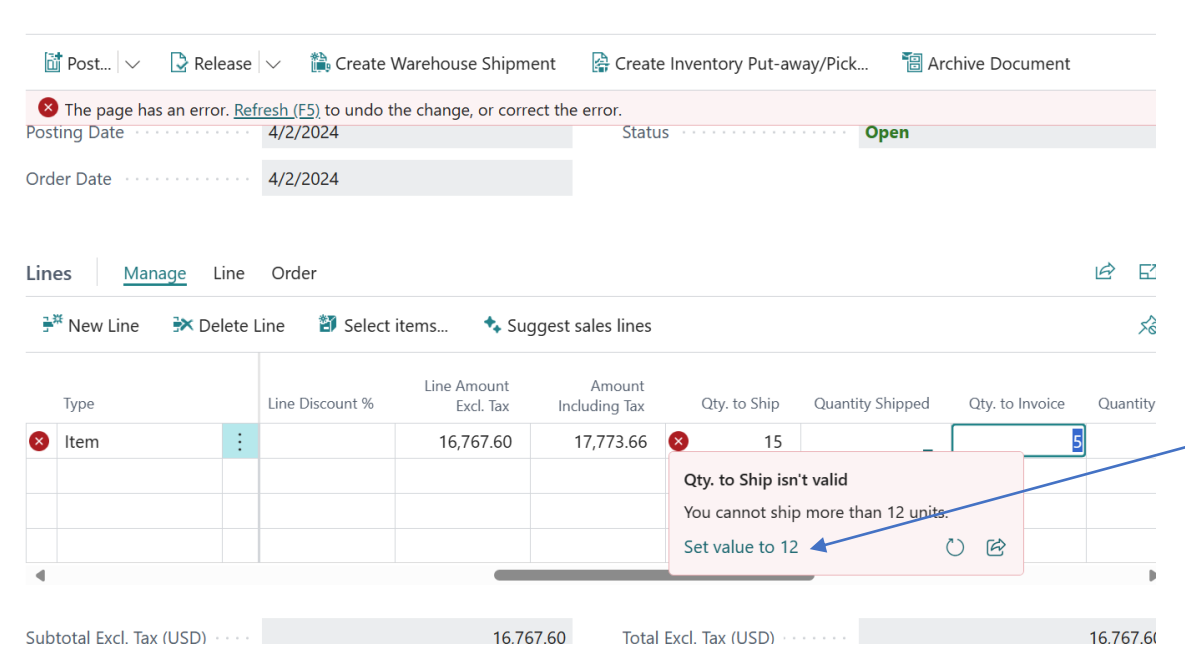

local procedure CannotShipErrorInfo(): ErrorInfo

var

ErrorMesageManagement: Codeunit "Error Message Management";

begin

exit(ErrorMesageManagement.BuildActionableErrorInfo(

QtyShipNotValidTitleLbl,

StrSubstNo(Text007, "Outstanding Quantity"),

Rec.RecordId,

**StrSubstNo(QtyShipActionLbl, "Outstanding Quantity")**,

Codeunit::"Sales Line-Reserve",

'SetSaleShipQty',

StrSubstNo(QtyShipActionDescriptionLbl,

Rec.FieldCaption("Qty. to Ship"), Rec.Quantity)));

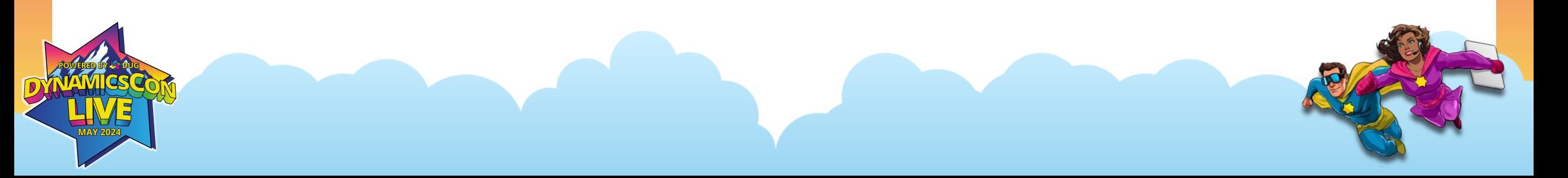

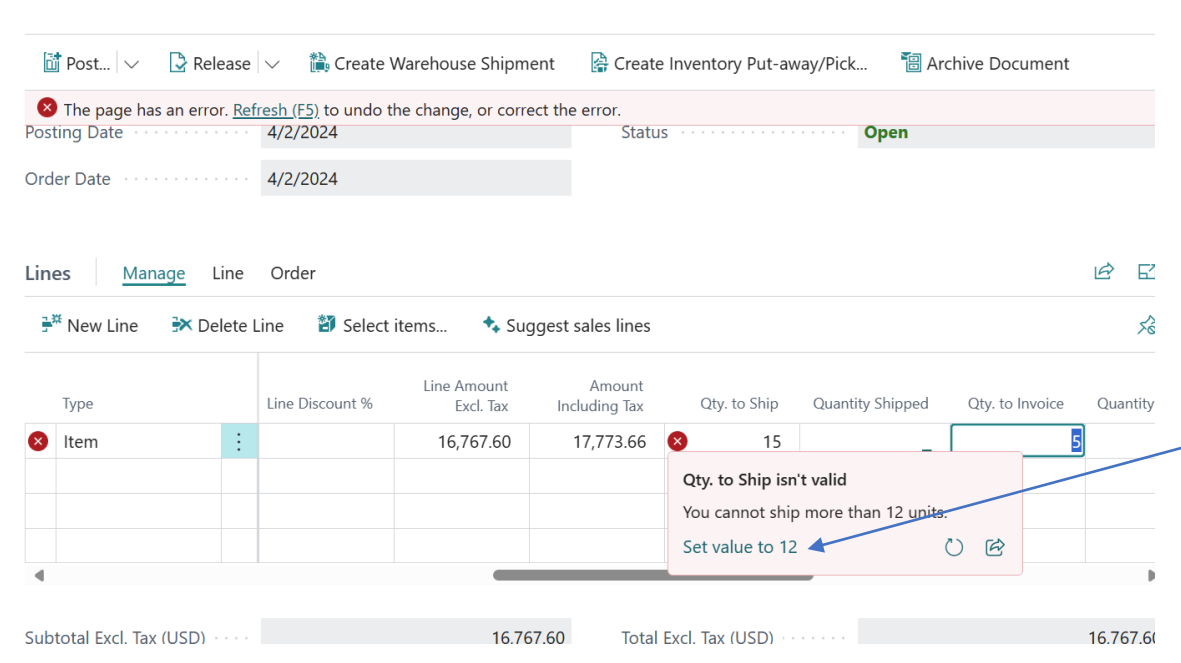

local procedure CannotShipErrorInfo(): ErrorInfo

var

ErrorMesageManagement: Codeunit "Error Message Management";

begin

exit(ErrorMesageManagement.BuildActionableErrorInfo(

QtyShipNotValidTitleLbl,

StrSubstNo(Text007, "Outstanding Quantity"),

Rec.RecordId,

StrSubstNo(QtyShipActionLbl, "Outstanding Quantity"),

Codeunit::"Sales Line-Reserve",

'SetSaleShipQty',

StrSubstNo(QtyShipActionDescriptionLbl,

Rec.FieldCaption("Qty. to Ship"), Rec.Quantity)));

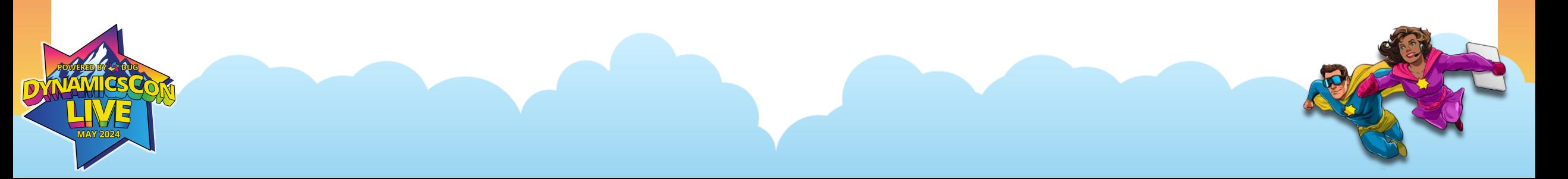

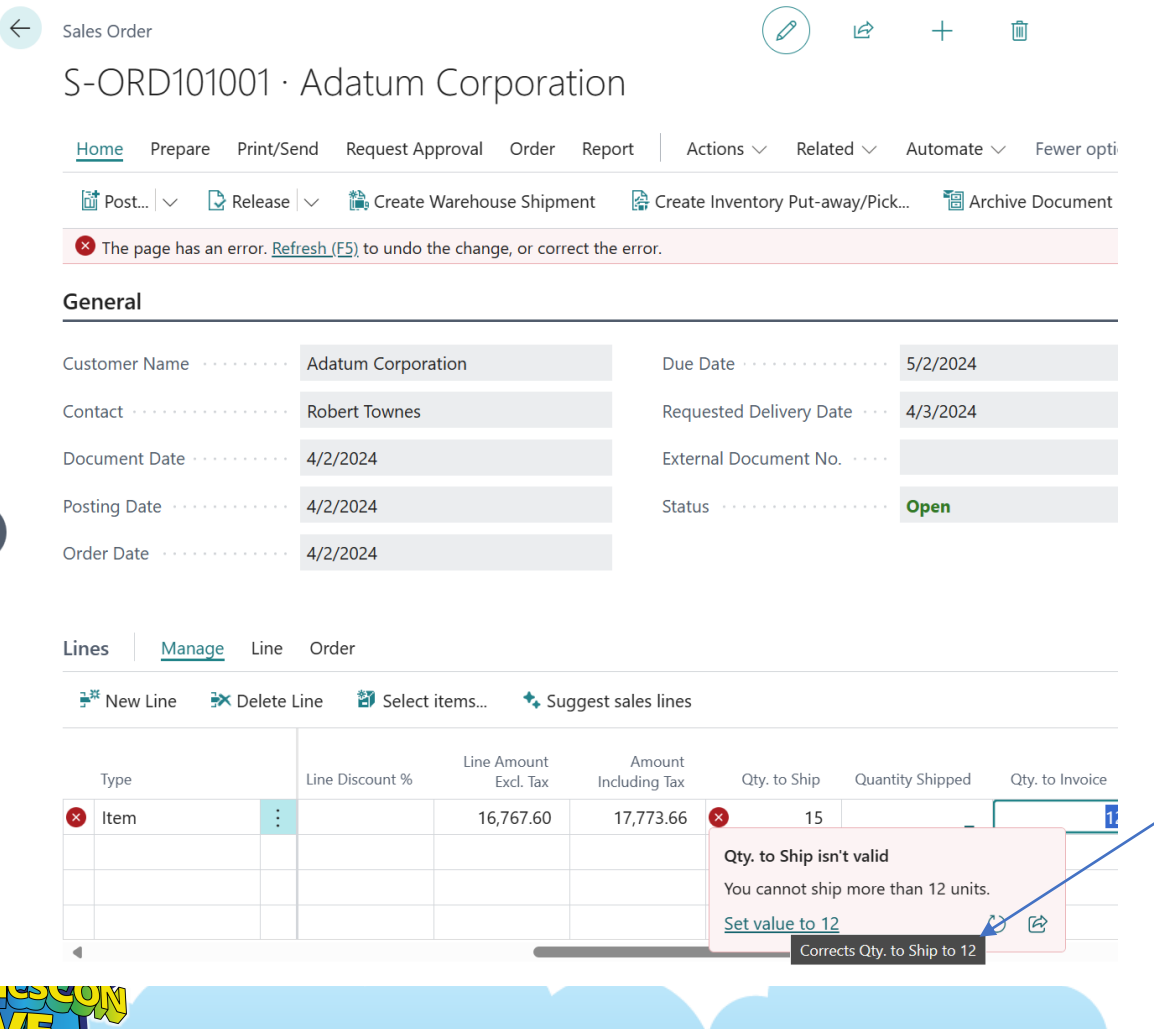

local procedure CannotShipErrorInfo(): ErrorInfo

var

ErrorMesageManagement: Codeunit "Error Message Management";

begin

end;

exit(ErrorMesageManagement.BuildActionableErrorInfo(

QtyShipNotValidTitleLbl,

StrSubstNo(Text007, "Outstanding Quantity"),

Rec.RecordId,

StrSubstNo(QtyShipActionLbl, "Outstanding Quantity"),

Codeunit::"Sales Line-Reserve",

'SetSaleShipQty',

StrSubstNo(QtyShipActionDescriptionLbl,

Rec.FieldCaption("Qty. to Ship"), Rec.Quantity)));

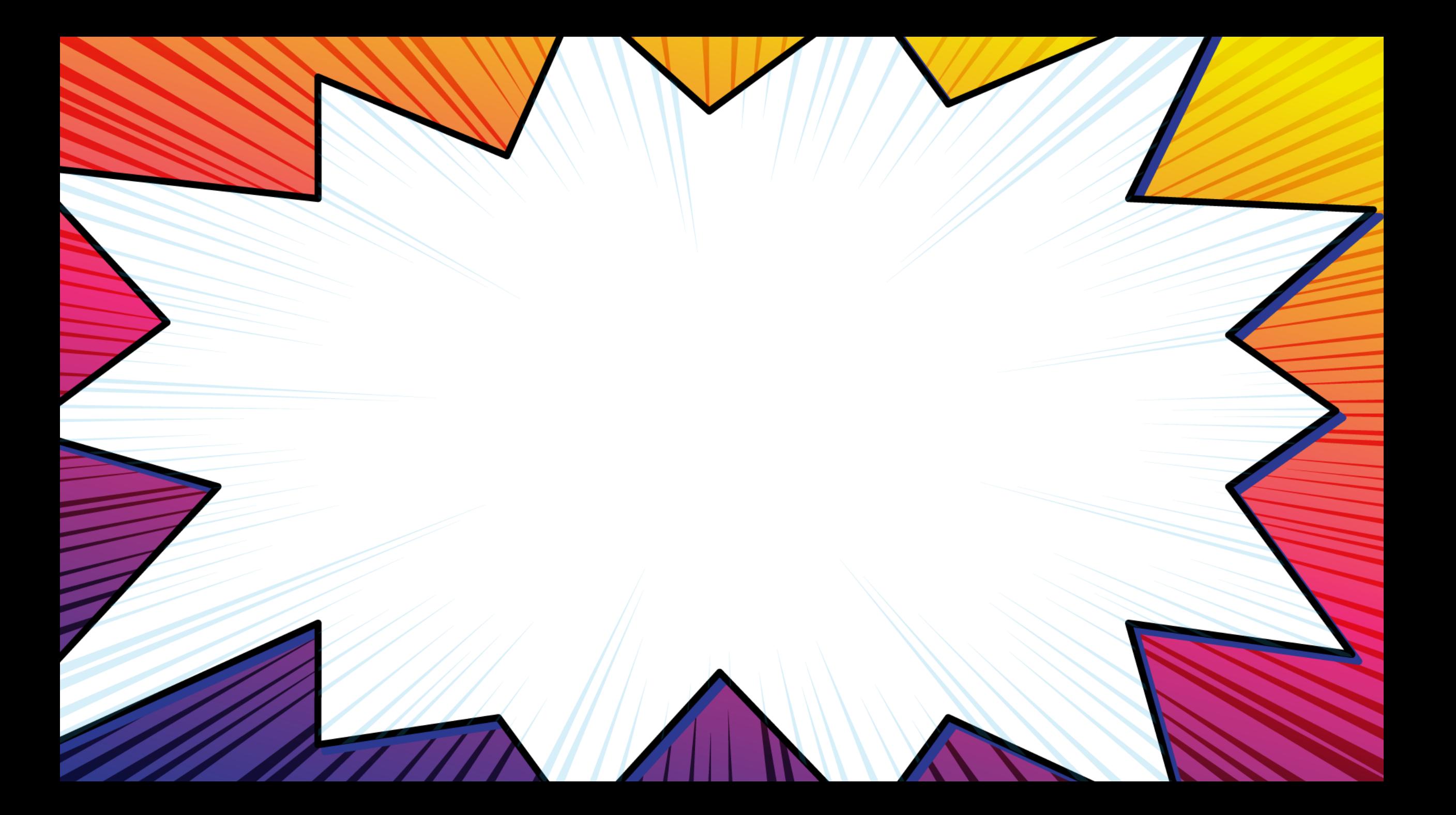

### **BuildActionableErrorInfo**

procedure BuildActionableErrorInfo(ErrorTitle: Text; ErrorMessage: Text; RecId: RecordId; ActionMessage: Text; ActionCodeunuitId: Integer; ActionName: Text; ActionDescription: Text): ErrorInfo

var

ReturnErrorInfo: ErrorInfo;

#### begin

ReturnErrorInfo.Title := ErrorTitle;

ReturnErrorInfo.Message := ErrorMessage;

ReturnErrorInfo.RecordId := RecId;

if ActionDescription <> '' then

 ReturnErrorInfo.AddAction(ActionMessage, ActionCodeunuitId, ActionName, ActionDescription) else

 ReturnErrorInfo.AddAction(ActionMessage, ActionCodeunuitId, ActionName); exit(ReturnErrorInfo);

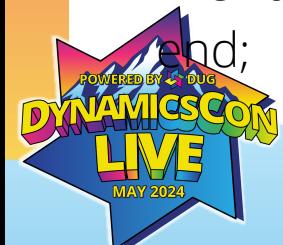

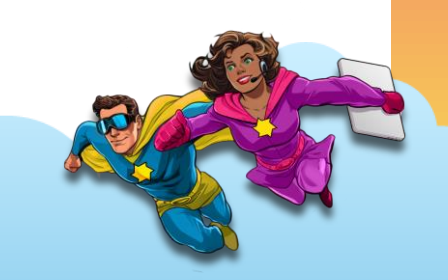

## **BUT WAIT.** There's more

### **BuildActionableErrorInfo**

procedure BuildActionableErrorInfo(ErrorTitle: Text; ErrorMessage: Text; RecId: RecordId; ActionMessage: Text; ActionCodeunuitId: Integer; ActionName: Text; ActionDescription: Text): ErrorInfo

var

ReturnErrorInfo: ErrorInfo;

#### begin

ReturnErrorInfo.Title := ErrorTitle;

ReturnErrorInfo.Message := ErrorMessage;

ReturnErrorInfo.RecordId := RecId;

if ActionDescription <> '' then

 ReturnErrorInfo.AddAction(ActionMessage, ActionCodeunuitId, ActionName, ActionDescription) else

 ReturnErrorInfo.AddAction(ActionMessage, ActionCodeunuitId, ActionName); exit(ReturnErrorInfo);

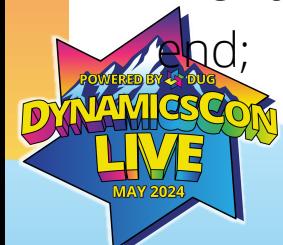

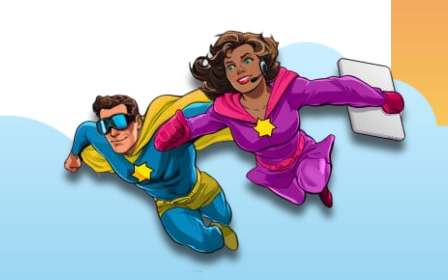

## **Add a Second Action!**

ErrorDialogWithTwoActions.Title := 'The line dimension value isn''t valid';

 ErrorDialogWithTwoActions.Message := StrSubstNo('The dimension value must be blank for the dimension %1 for Vendor %2', DimensionCode, VendorCode);

ErrorDialogWithTwoActions.DetailedMessage('Add some text to help the person troubleshooting this error.');

ErrorDialogWithTwoActions.AddAction(

'Set value to blank',

Codeunit::FirstFixitCodeunit,

"FirstFixitCodeunitMethodName"

 $\hspace{1.5cm}$ );

ErrorDialogWithTwoActions.AddAction(

'OK',

Codeunit::SecondFixitCodeunit,

"SecondFixitCodeunitMethodName"

 $\hspace{1.5cm}$ );

end;

Error(ErrorDialogWithTwoActions);

#### **Actionable errors References**

https://learn.microsoft.com/en-us/dynamics365/business-central/devitpro/developer/devenv-error-handling-guidelines

https://learn.microsoft.com/en-us/dynamics365/business-central/devitpro/developer/devenv-actionable-errors

https://learn.microsoft.com/en-us/dynamics365/business-central/devitpro/developer/devenv-actionable-errors#error-messages-withmultiple-actions---how-to-use-them

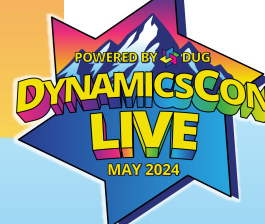

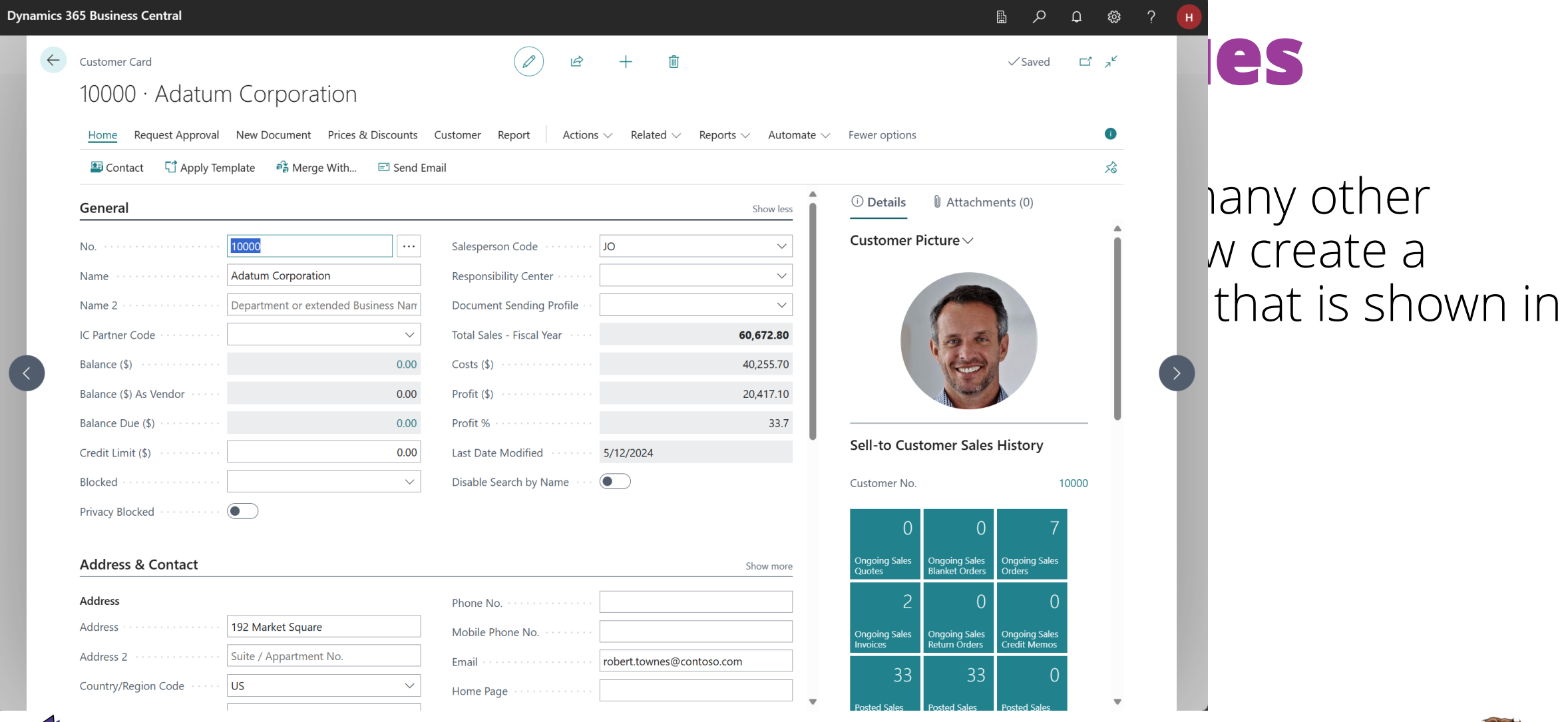

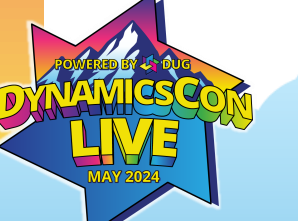

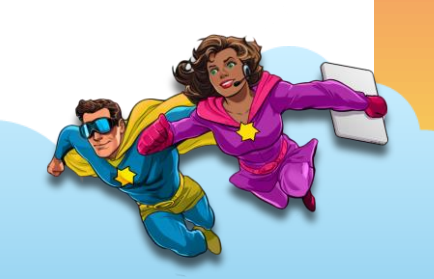

## **Give users a hint for field values**

#### Property: **InstructionalText**

Sets the string used for instructions in the UI.

The default is an empty string, which means there are no instructions. According to the user assistance model for Business Central, apps are expected to apply instructional text, also called placeholder text, to setup guides and similar pages.

#### Note

The InstructionalText property can be applied to Text, BigText, Guid, and Code data type fields.

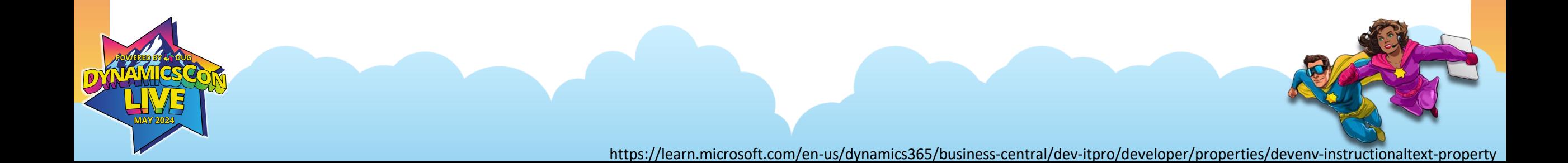

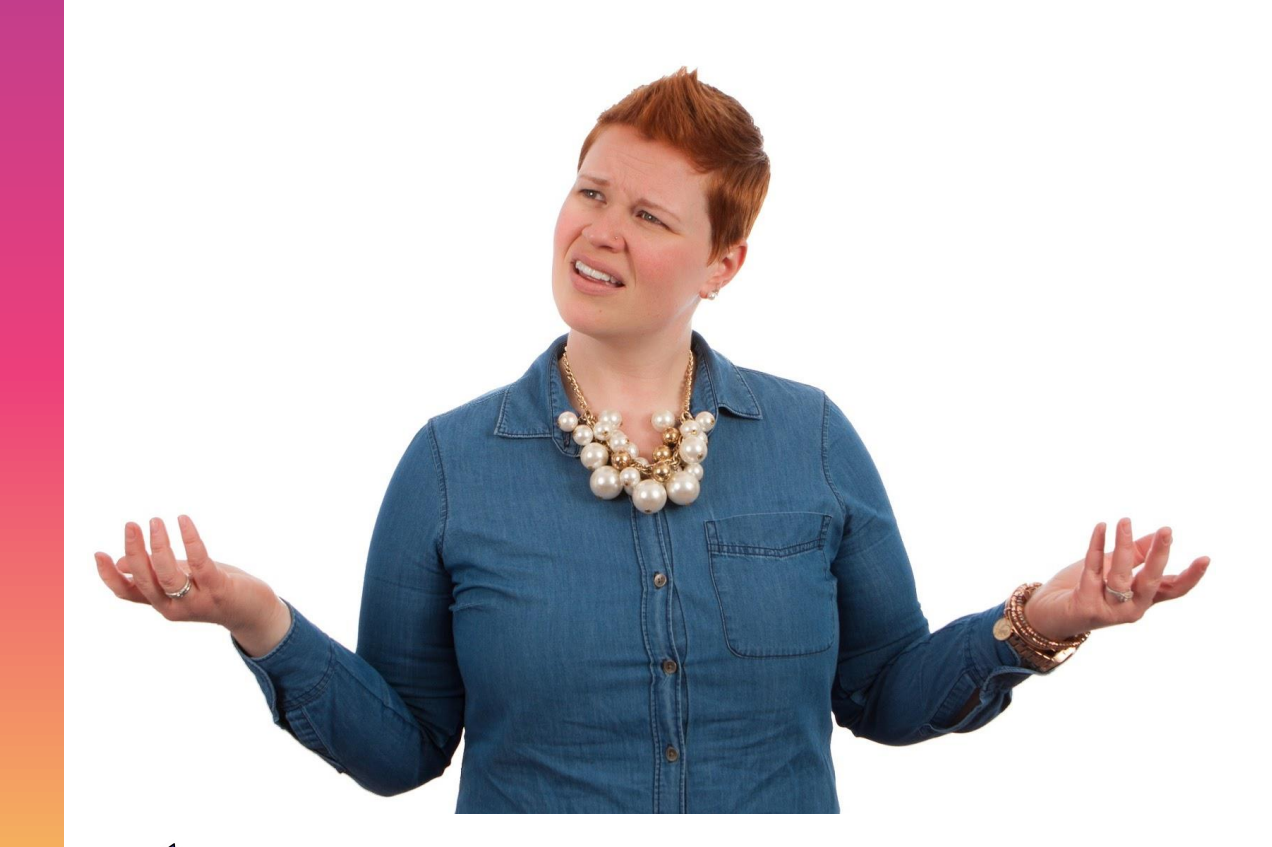

When naming fields, make sure to use nomenclature the user will know.

Avoid:

- ID i.e. Customer ID
- Number
- Synonyms i.e. Use Customer, not Client. Item, not Material.

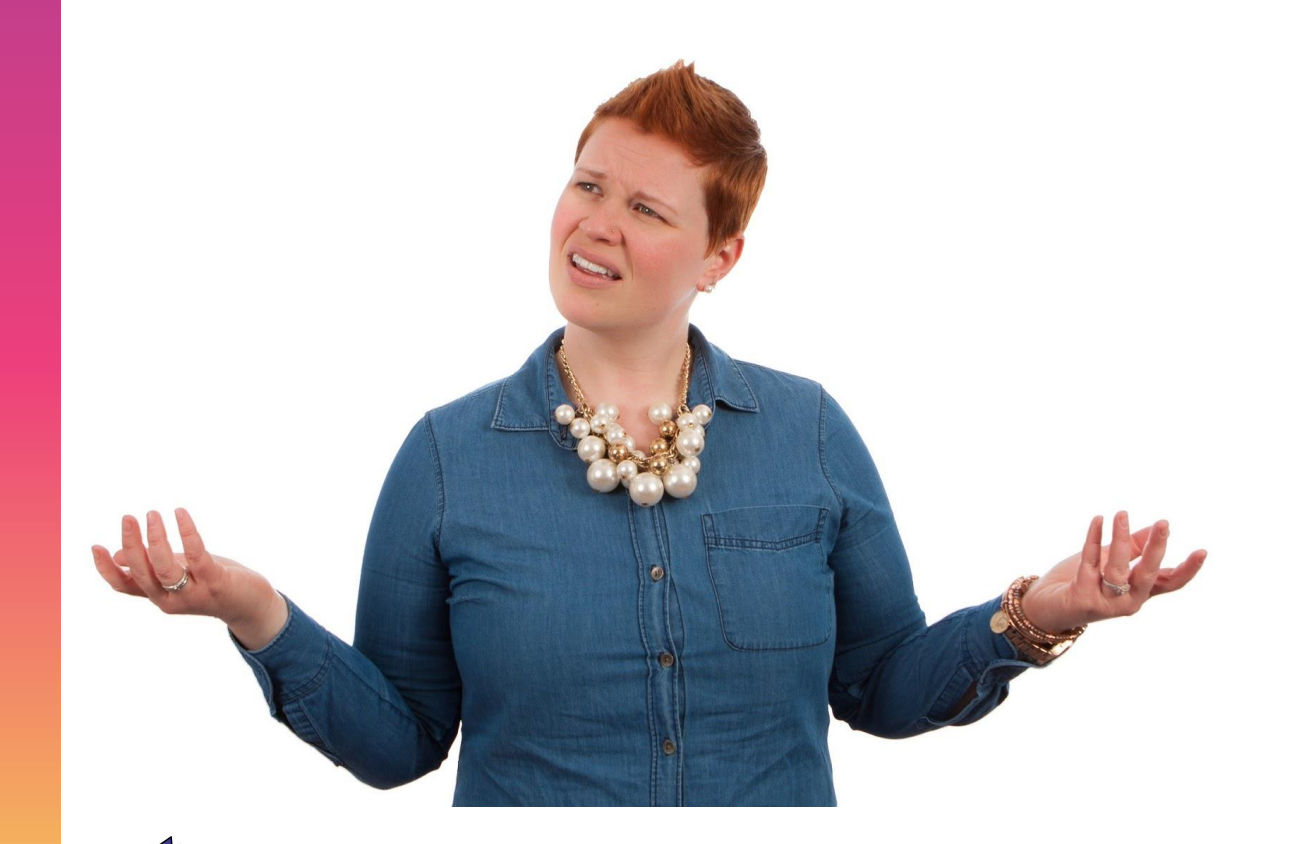

The same rule pertains to Actions. Adding Groups for your app – especially if they contain actions that 'fit' in the existing groups, should be avoided.

Adding a arbitrary App Identifier to your actions, will 'Scream' "I am part of a separate app" – just like if You put a yellow driver side door onto your red car.

A user should NOT be able to tell 'Standard' and 'App' apart.

#### Master Tables

- No. Code[20]
- Has Number Series

#### Support tables:

- Code Code[10]
- Description Text[50]

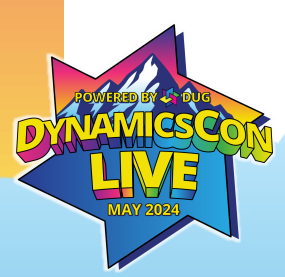

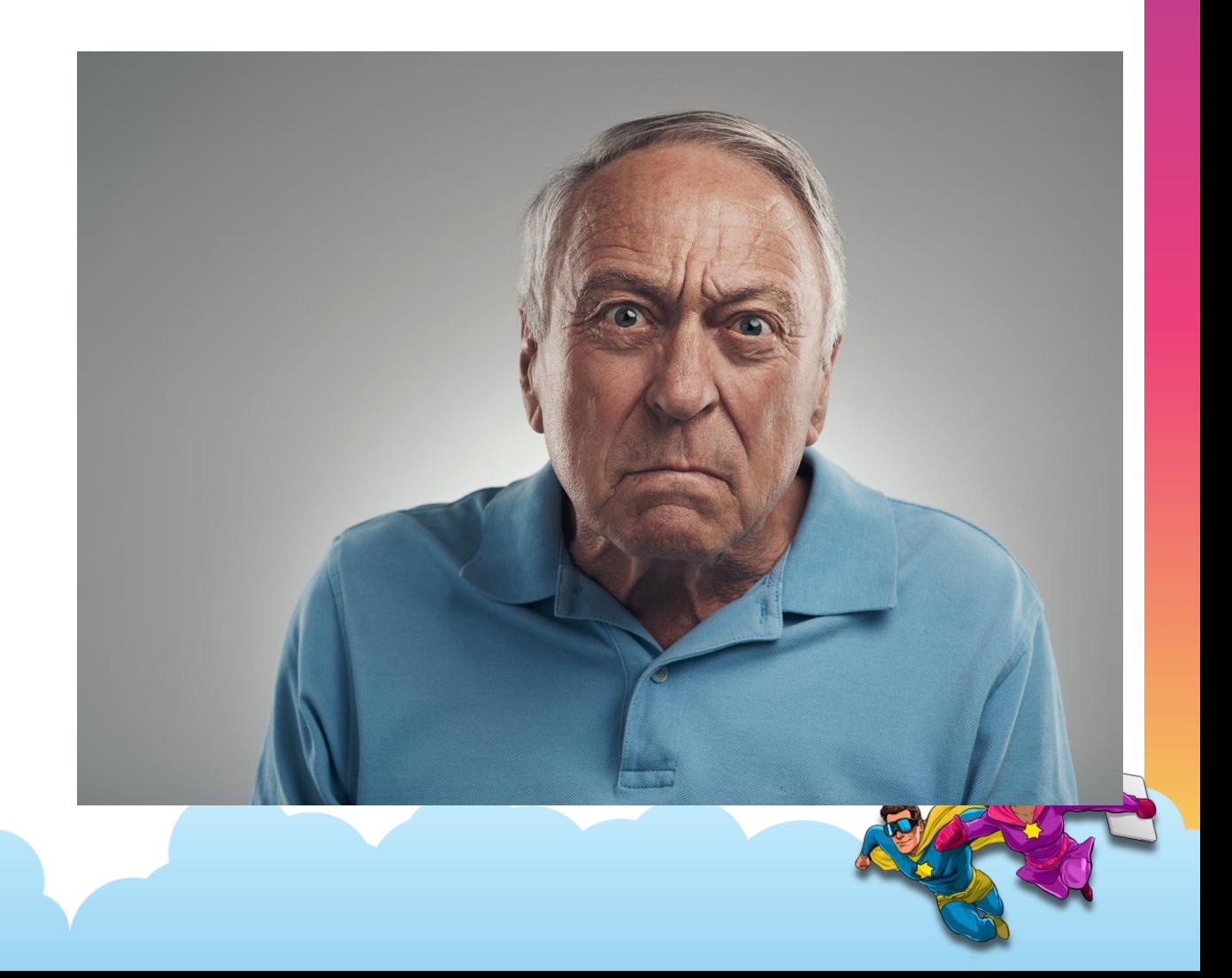

#### Visit

#### https://alguidelines.dev

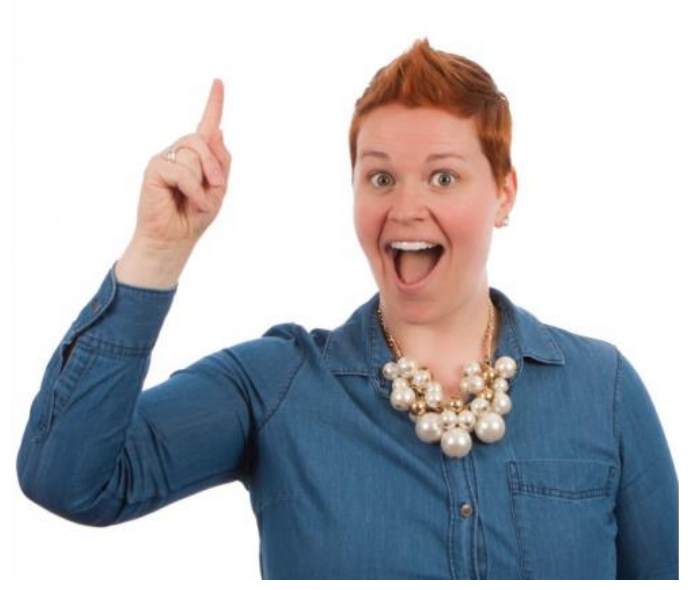

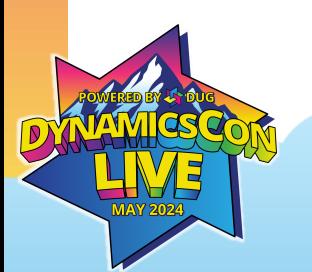

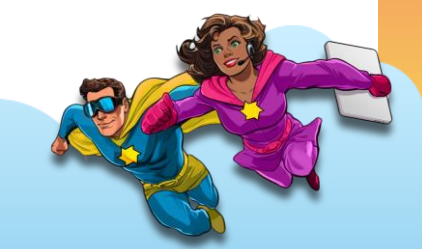

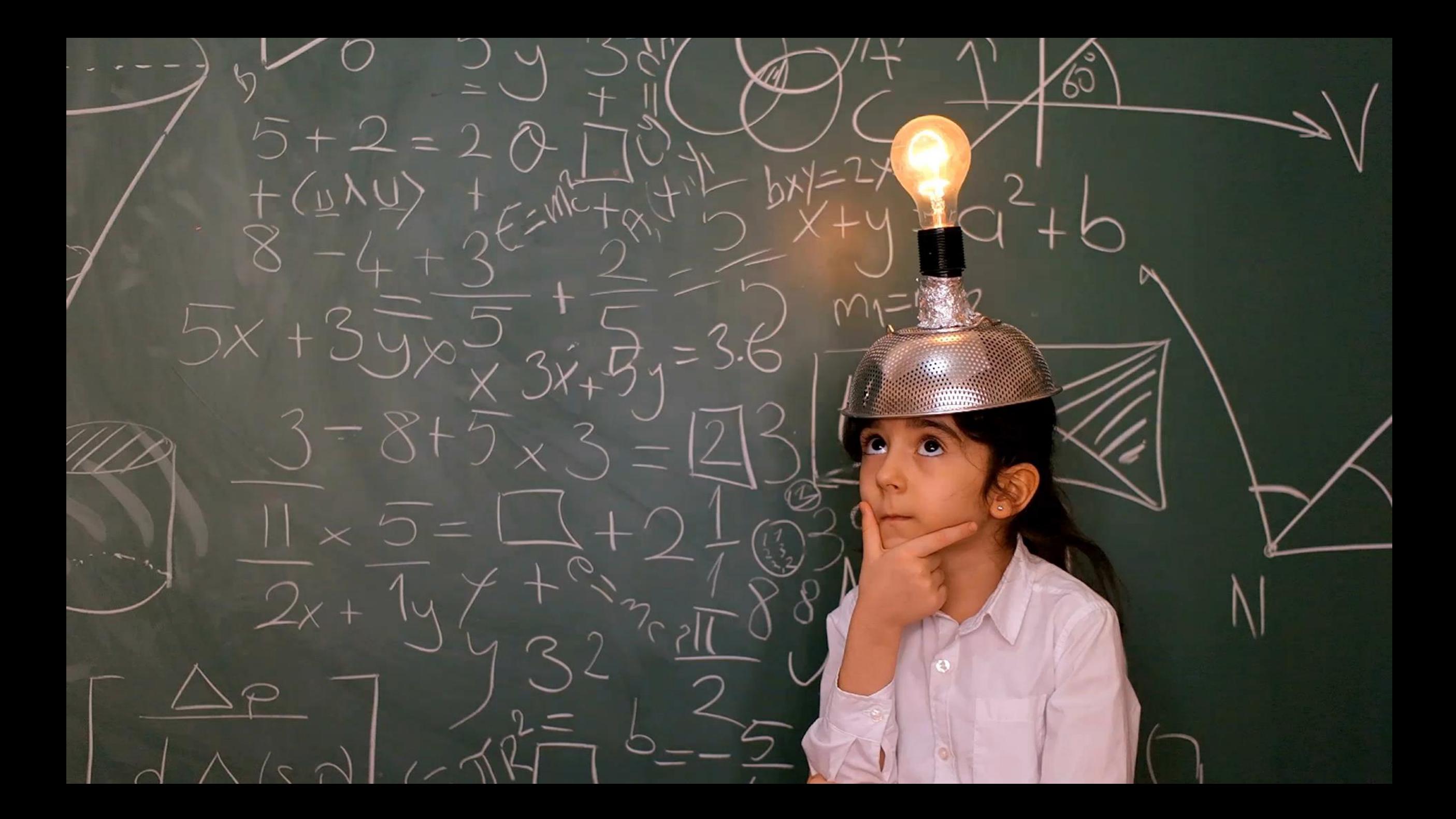

### **Acknowledgments**

Most code examples shown here, are retrieved, thanks to Stefan Maron and his MSDyn365BC.Code.History repository on GitHub

https://github.com/StefanMaron/MSDyn365BC.Code.History

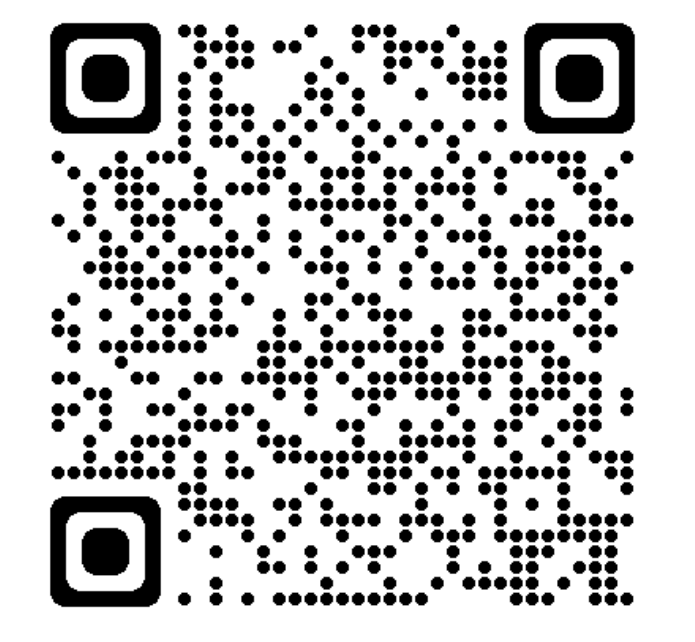

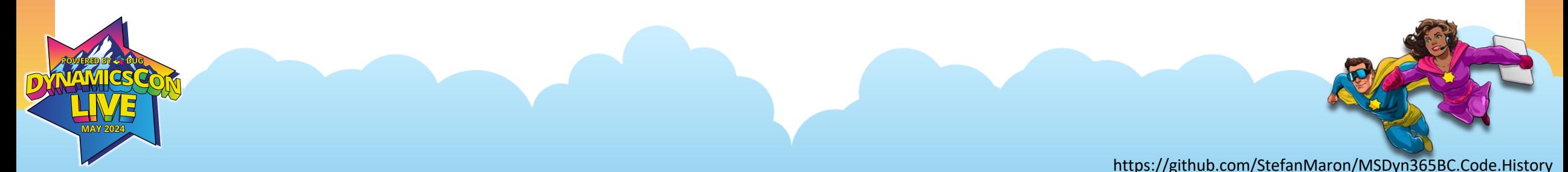

#### **Questions?**

- Twitter: @TheDoubleH
- Email: [henrik@helgesenconsulting.com](mailto:henrik@helgesenconsulting.com)
- Blog: [https://TheDoubleH.dev](https://thedoubleh.dev/)
- Github: https://github.com/TheDoubleH

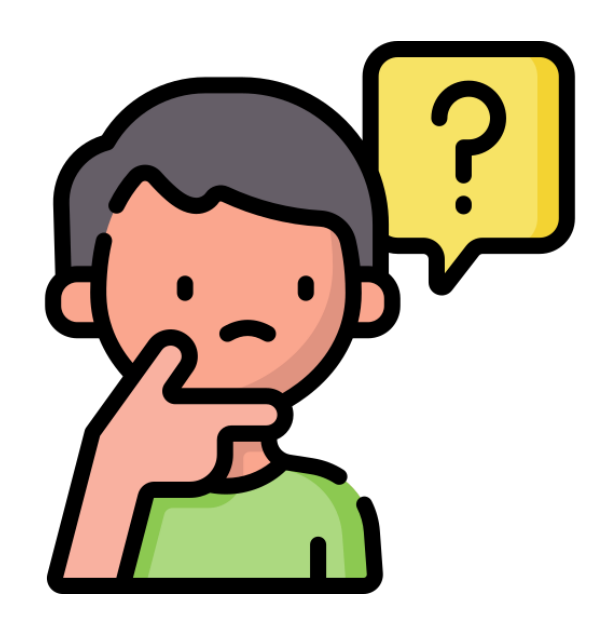

#### **Thank You**

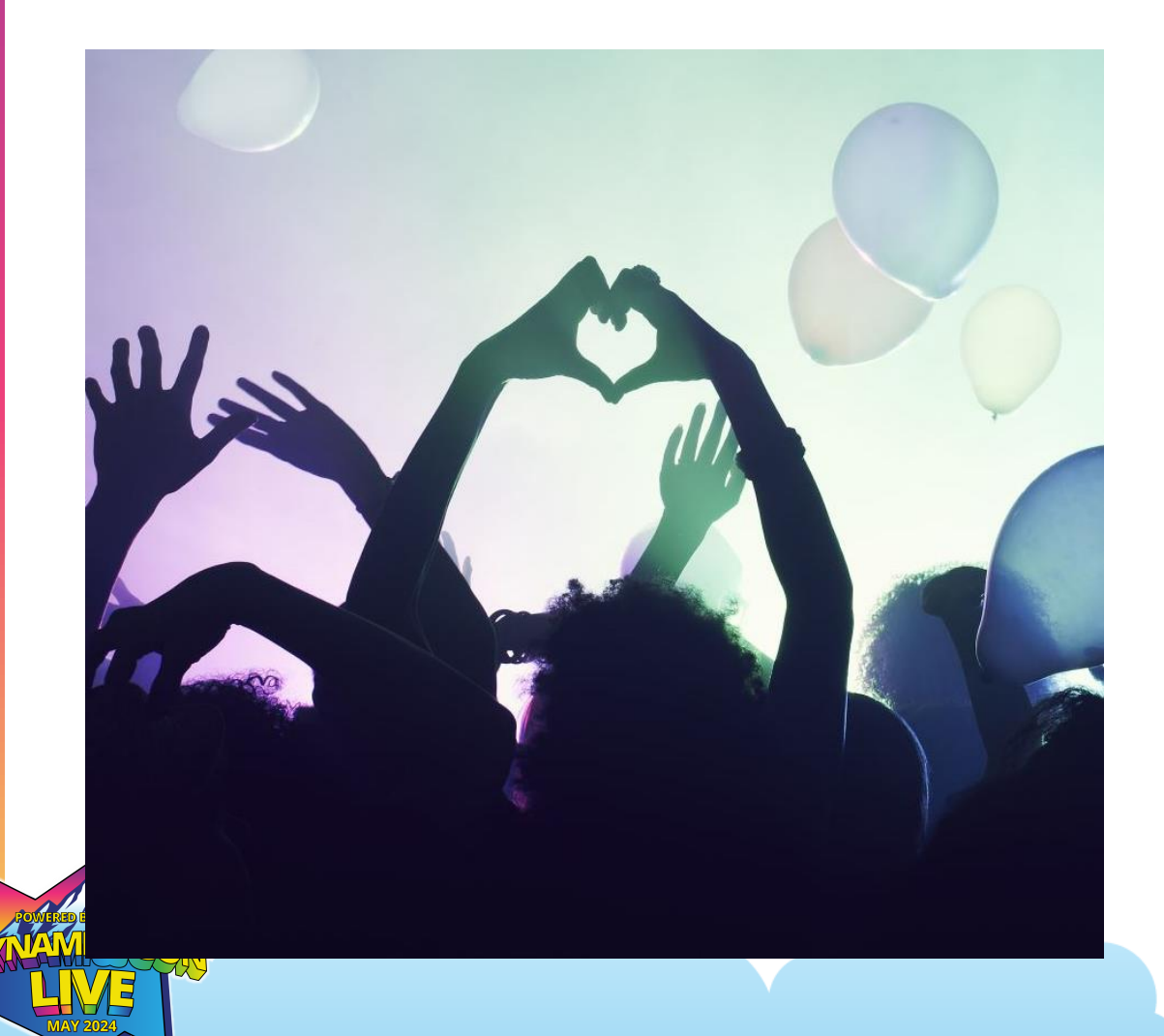

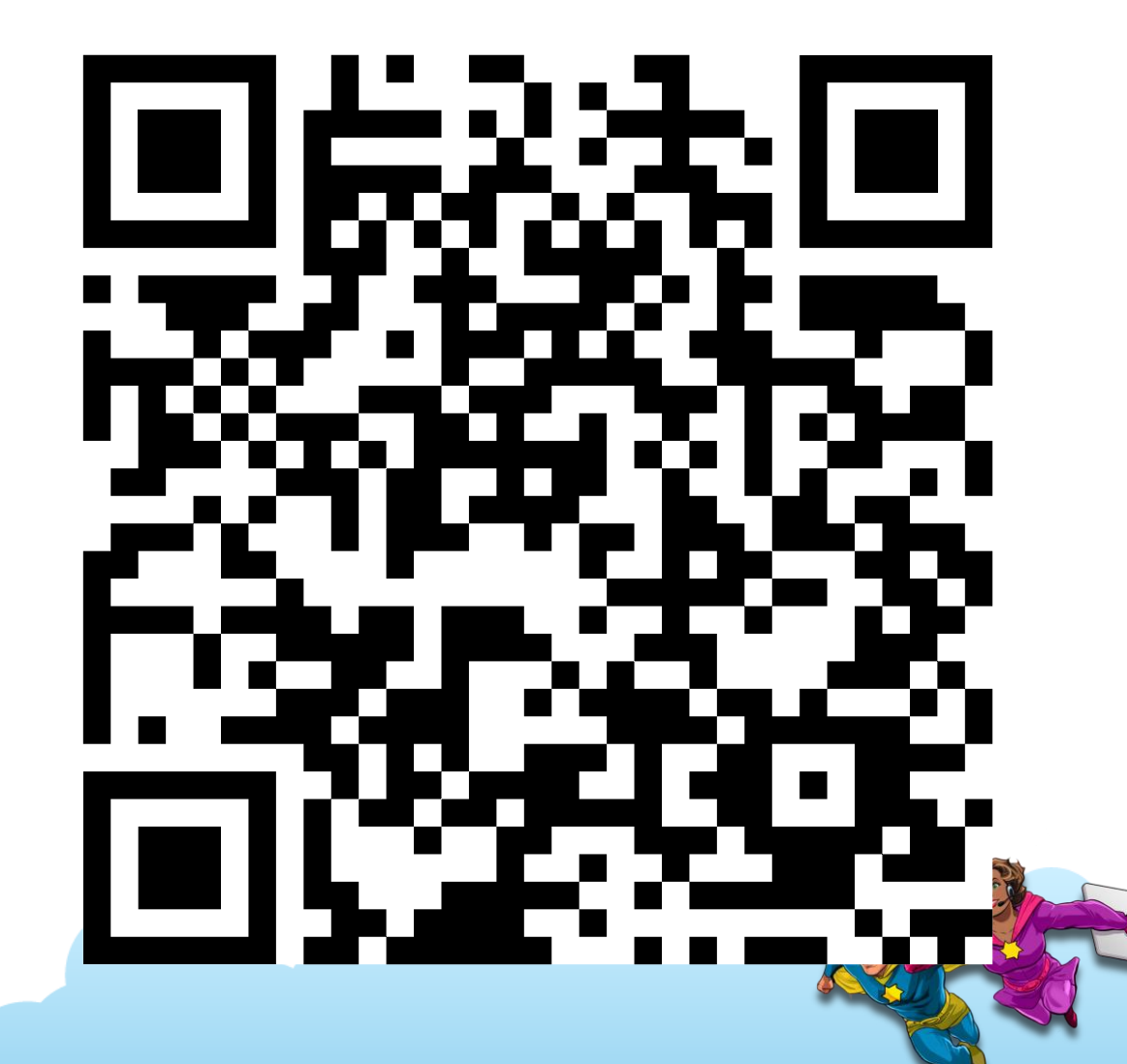